### 実学としての情報リテラシー講習会 ◆情報検索入門◆

### 2010年

三重大学附属図書館 情報リテラシー担当 Email literacy@ab.mie-u.ac.jp

本日の学習目標

**1.** 情報を評価することの必要性を理解する **2.** 三重大学の図書を検索することができる **3.** 全国の大学の図書を検索することができる **4.** 三重大学の図書館を利用することができる どうぞよろしくお願いします

### 情報リテラシーとは?(大学での学習)

- ◆自分で問題を設定し、自分で調べ、自分な りの答えを出すことが求められる
	- 時間割を決める
	- レポート課題
- ◆1単位あたり45時間の学習が必要
	- 授業時間外でも学習

### 情報リテラシーとは?(学習研究と情報の 関係)

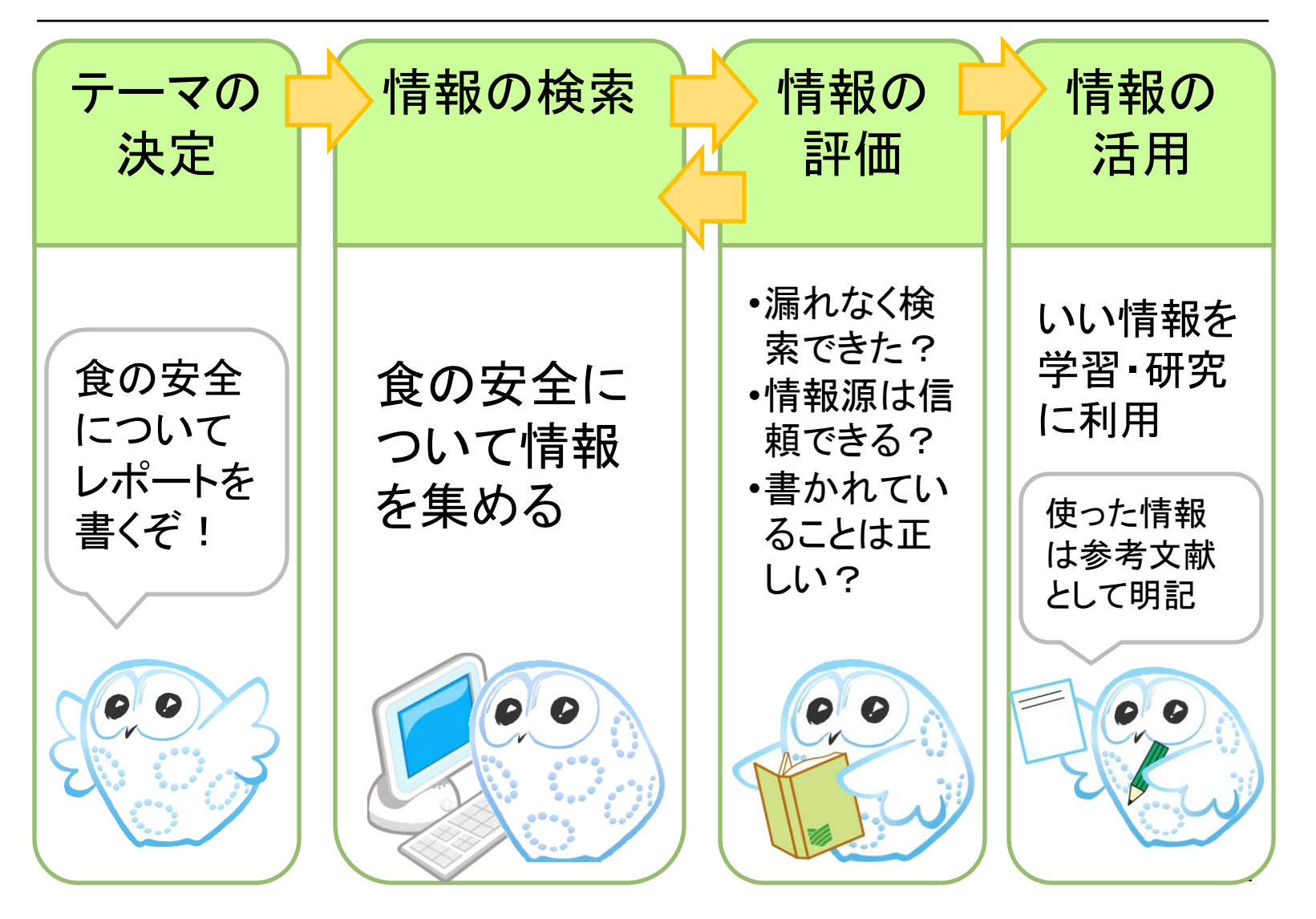

情報リテラシーとは?(学習研究と情報の 関係)

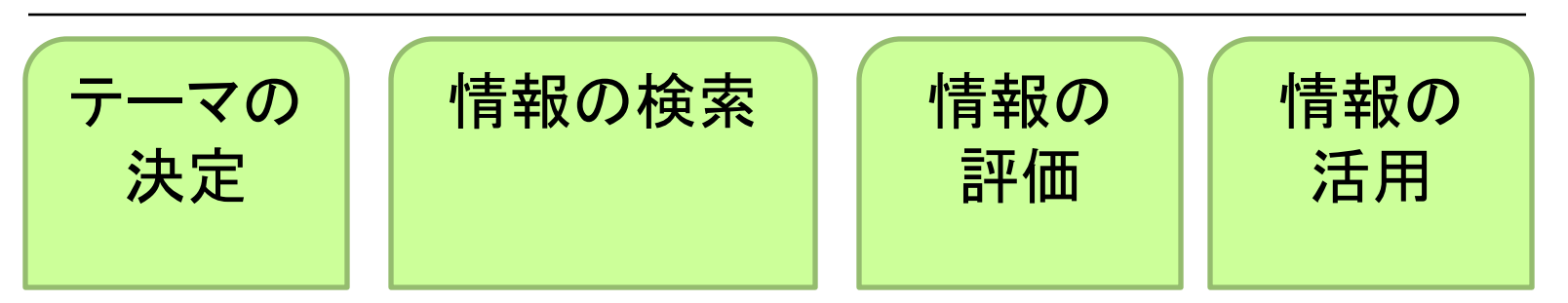

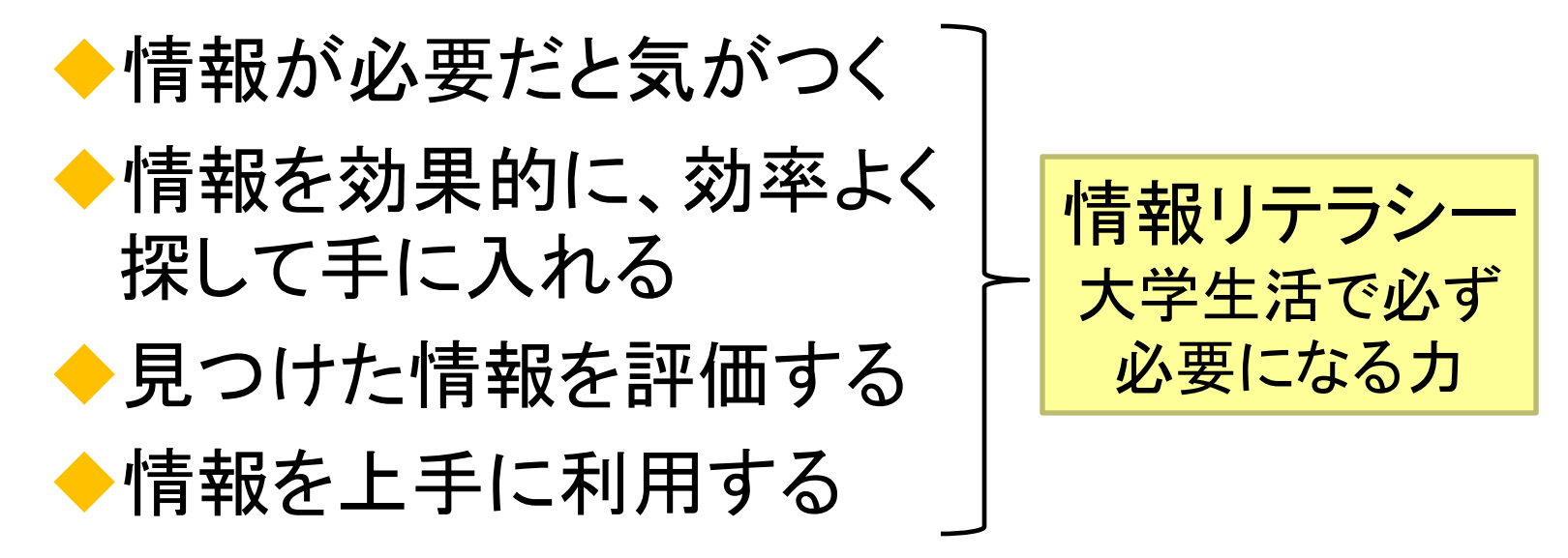

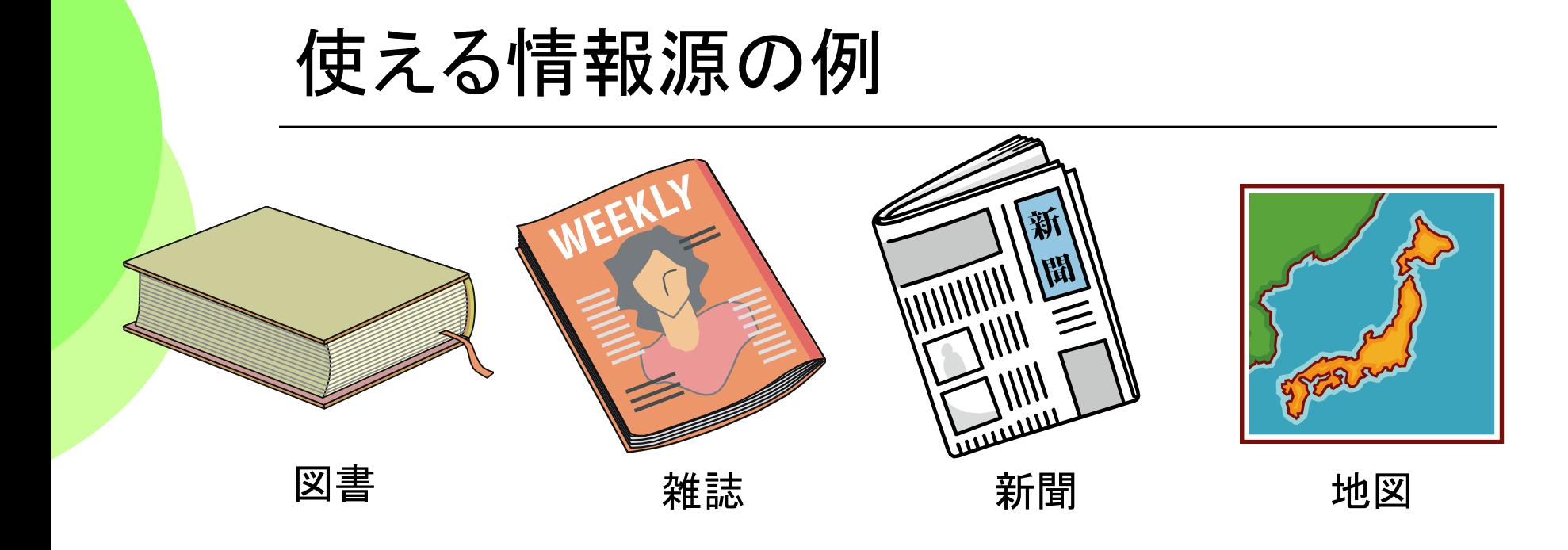

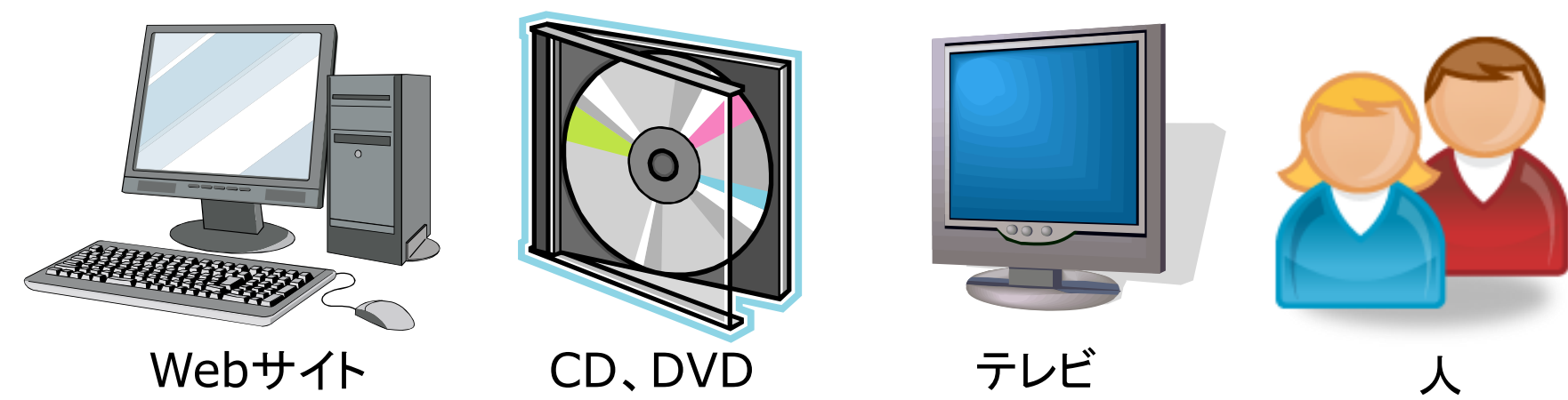

14

### WikipediaとJapanknowledgeを比較

### 次の課題を、それぞれのツールで検索してみましょう

1. 食品衛生法 2. 事業仕分け 3. 坂本龍馬

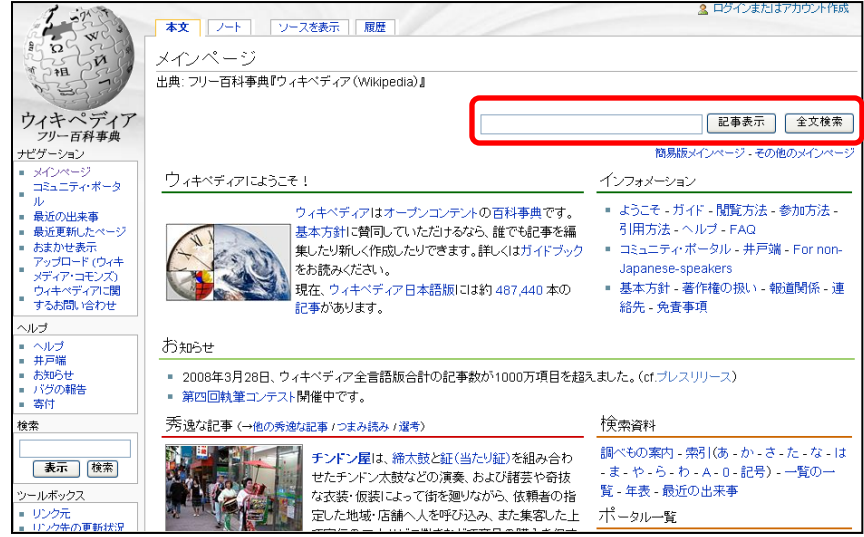

#### **Wikipedia Japanknowledge**

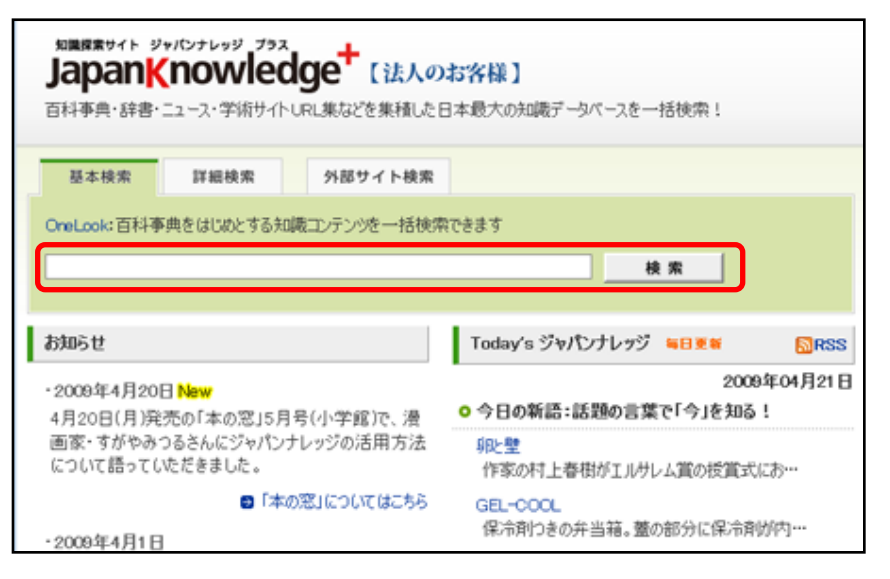

### WikipediaとJapanknowledgeを比較

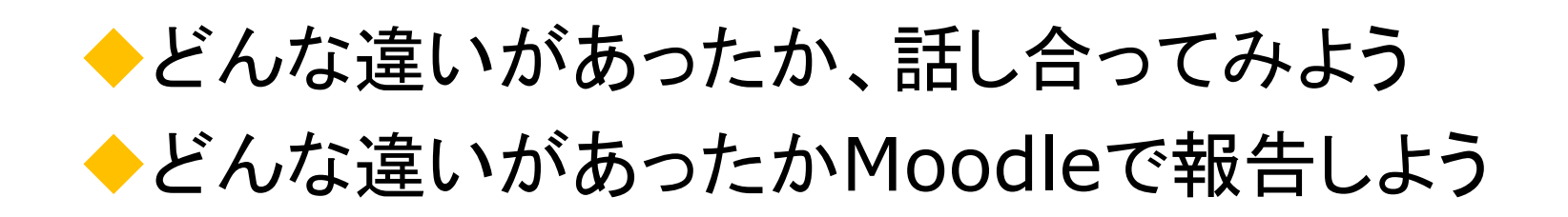

### 情報の評価―それぞれの特徴を知ろう

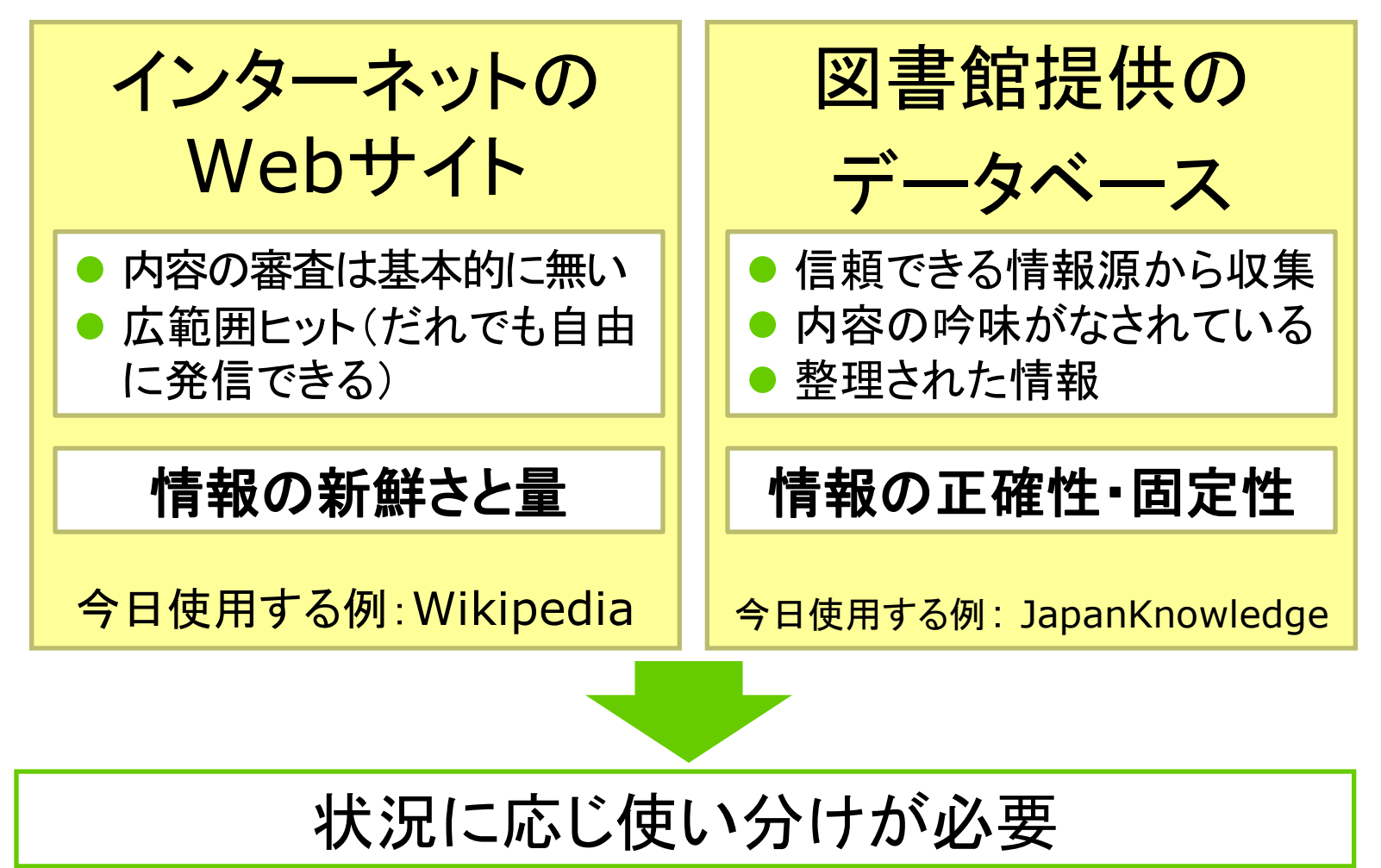

### **OPAC**をマスターする 三重大学の資料を探す

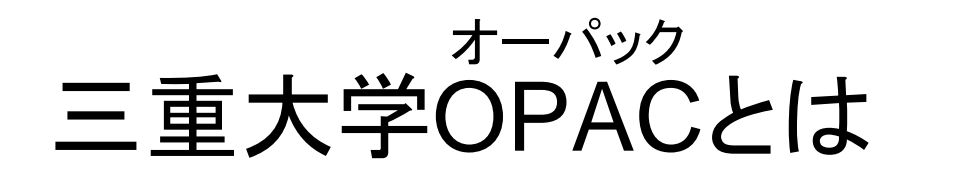

### ◆三重大学の蔵書検索システムです

- 三重大にどんな本や雑誌があるかわかる
- 所在や貸出状況がわかる
- 収録範囲:1989年以前に研究室で購入された ものを除く、すべての図書、雑誌

◆インターネット上の無料のデータベース

• 図書館から、研究室から、自宅からWEB上で検 索できます

19

• http://opac.lib.mie-u.ac.jp/opc/

OPAC豆知識 OPACは **O**nline **P**ublic **A**ccess **C**atalog の略称です。

### OPACを使ってみよう

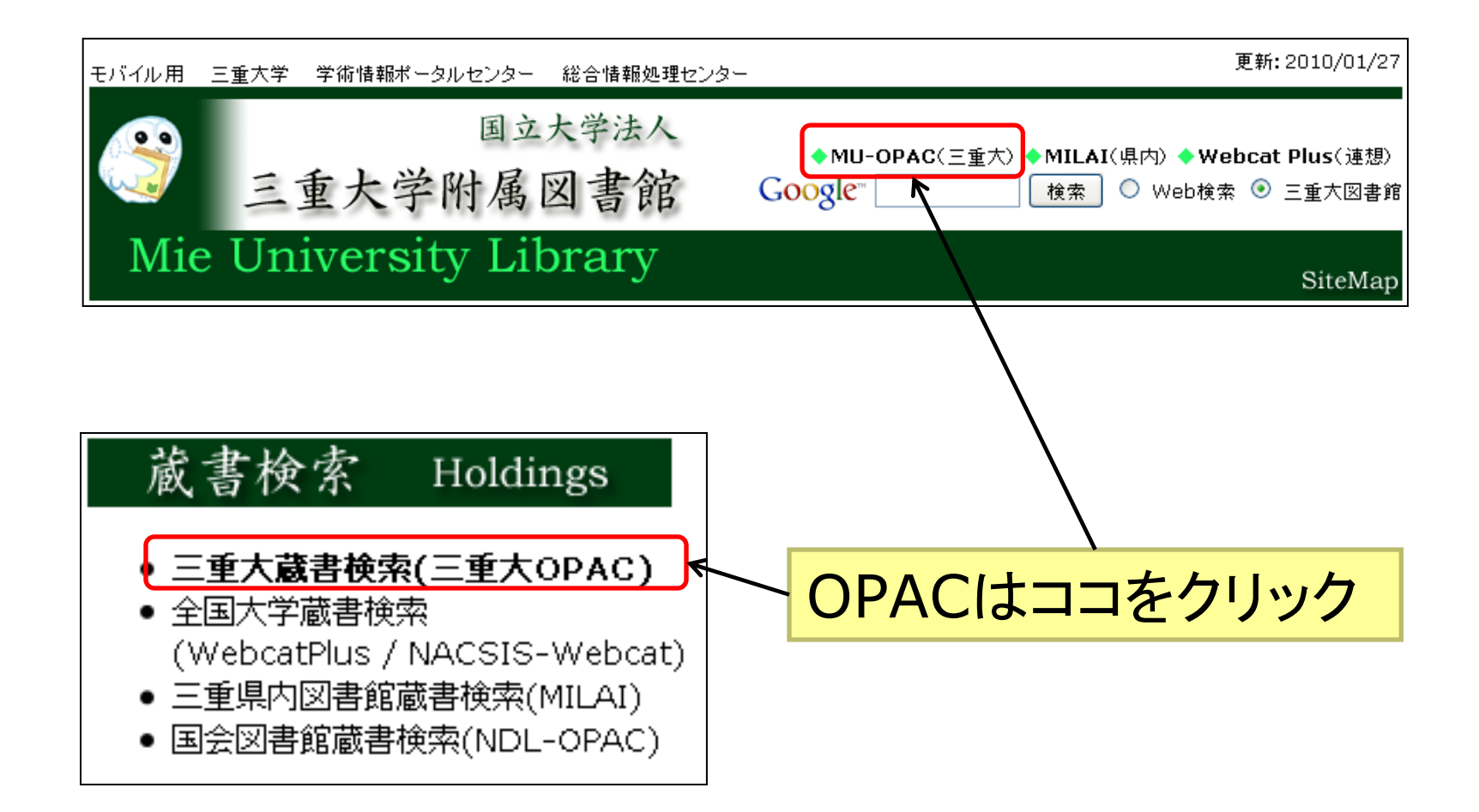

### OPACで図書を検索(実習)

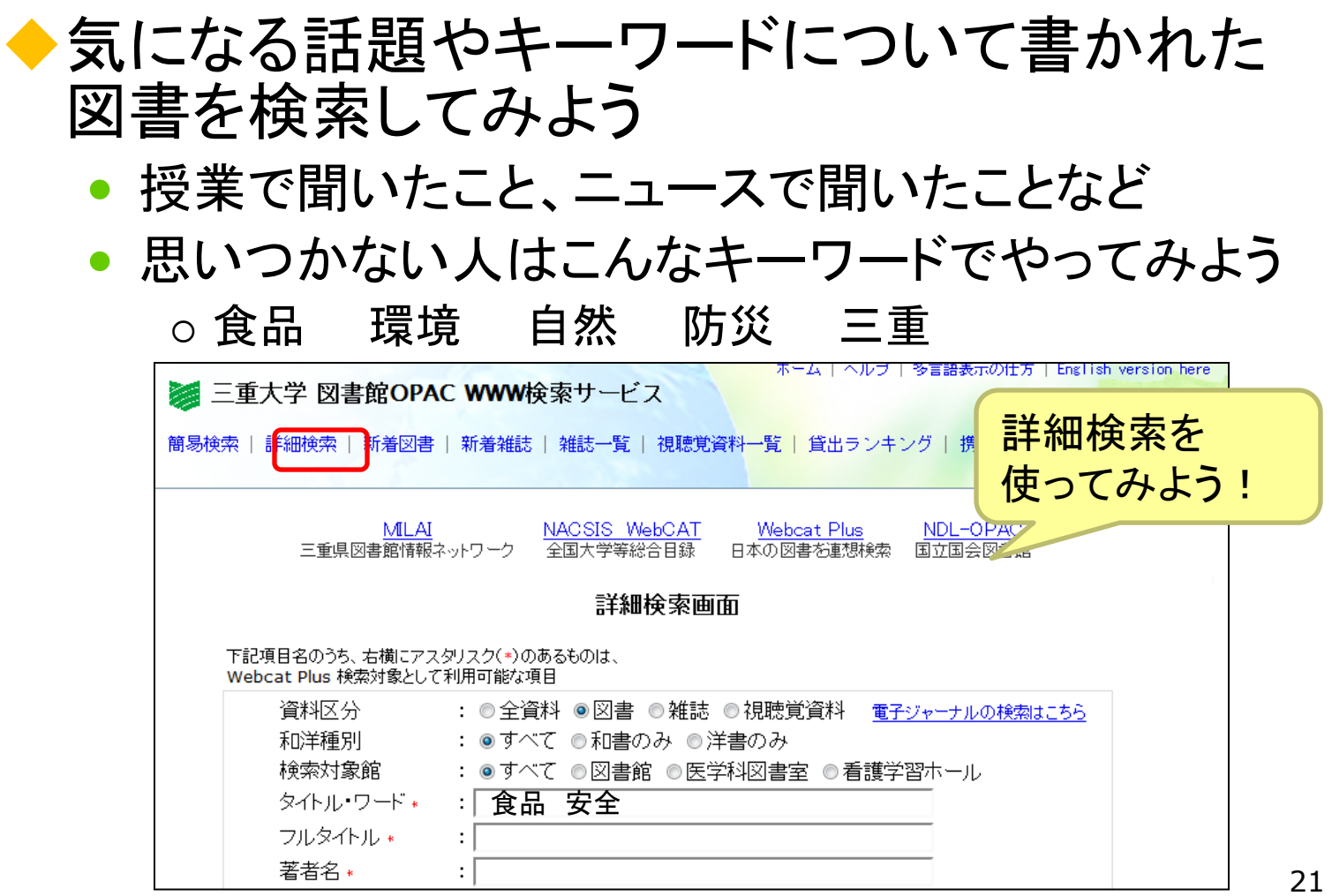

### 検索結果の見かた

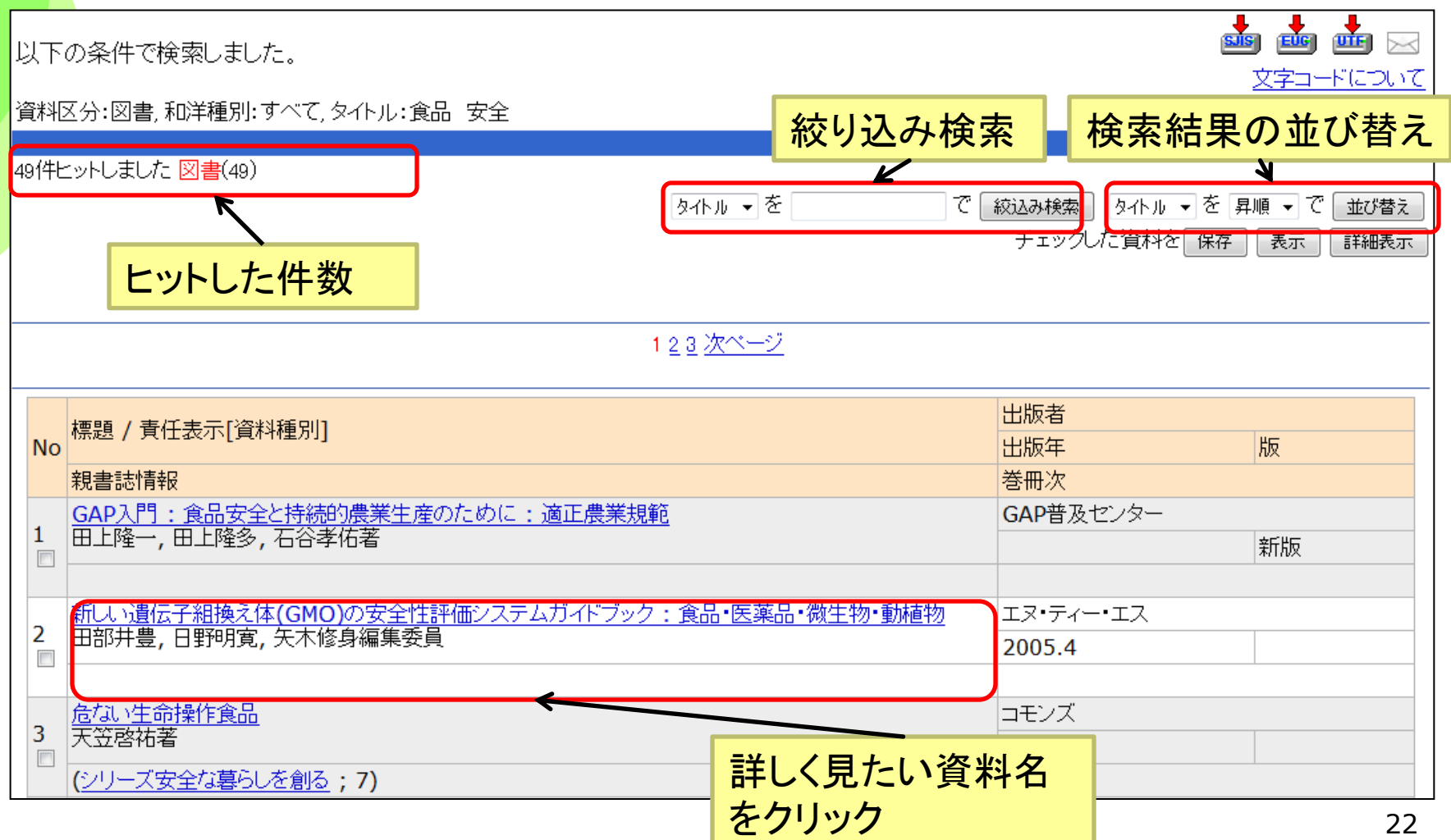

### 検索結果の見かた

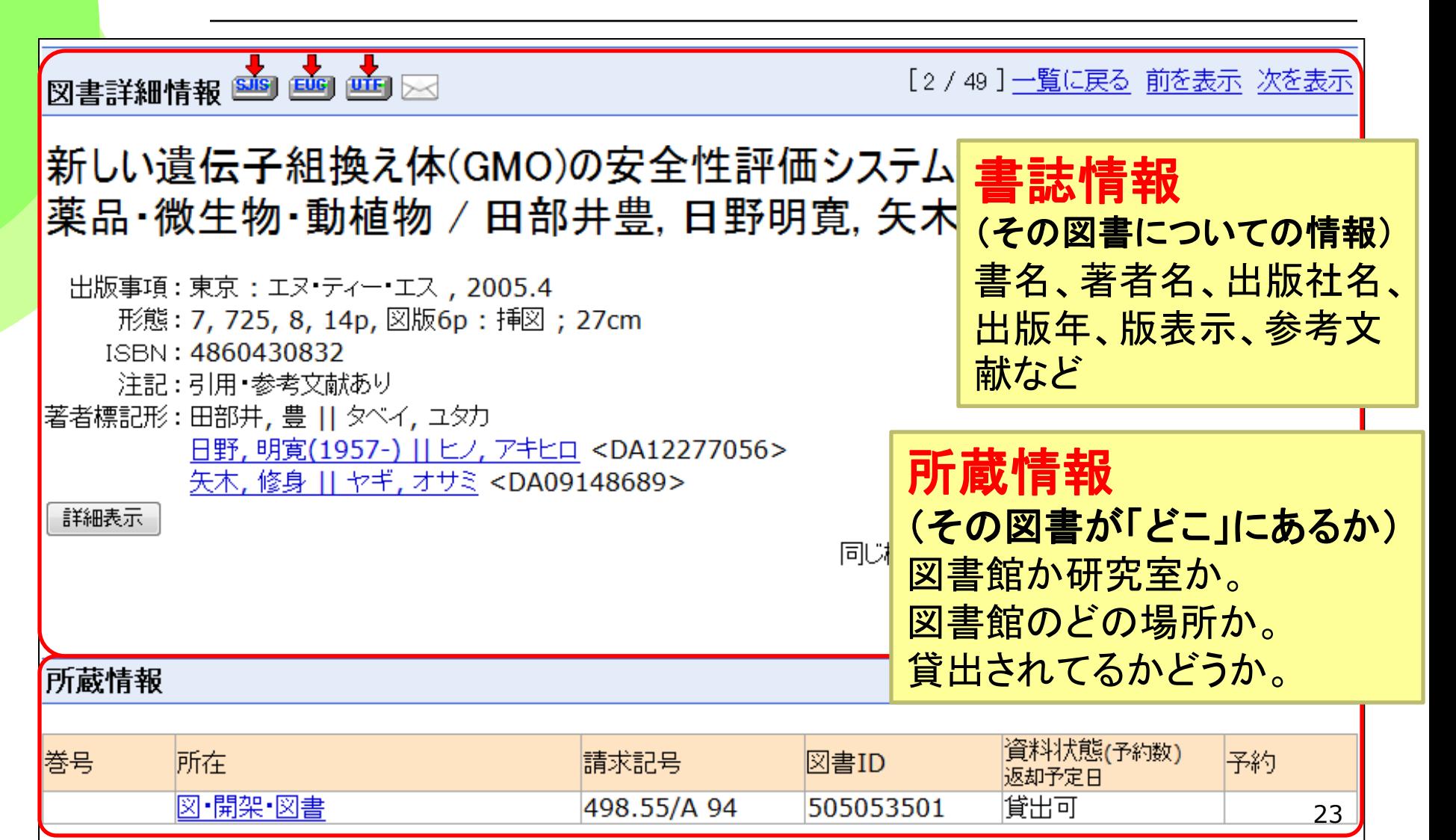

## 読みたい図書の「所在 |をチェック

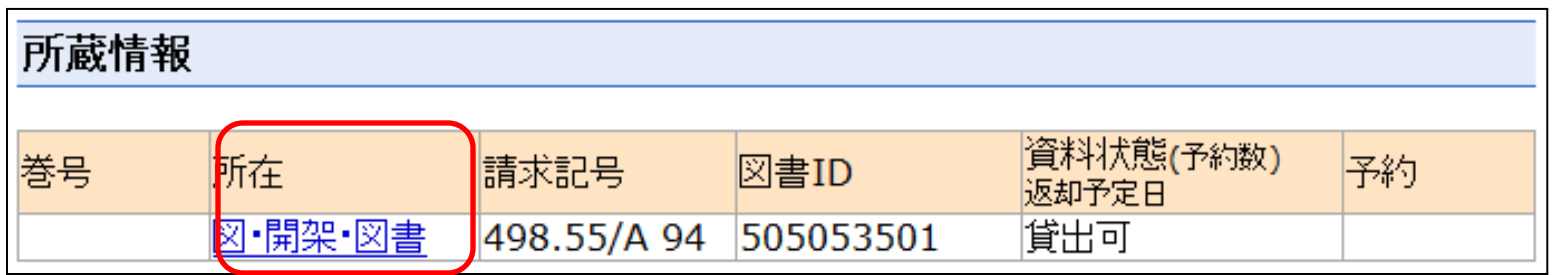

◆三重大学のどこにあるのかがわかる

- 「図」で始まるものは図書館にあります。
- 図書館にある場合、クリックするとマップが出てきます。
- 「図・書庫」は図書館の書庫にあります。 図書館スタッフがとってきますので、貸出カウンターへ申 し込んでください。
- 学部の頭文字で始まるものは学部からの取り寄せになり ます。(例:人・政治学)参考調査カウンターへ申し込んでく ださい。

### 読みたい図書の「請求記号」をチェック

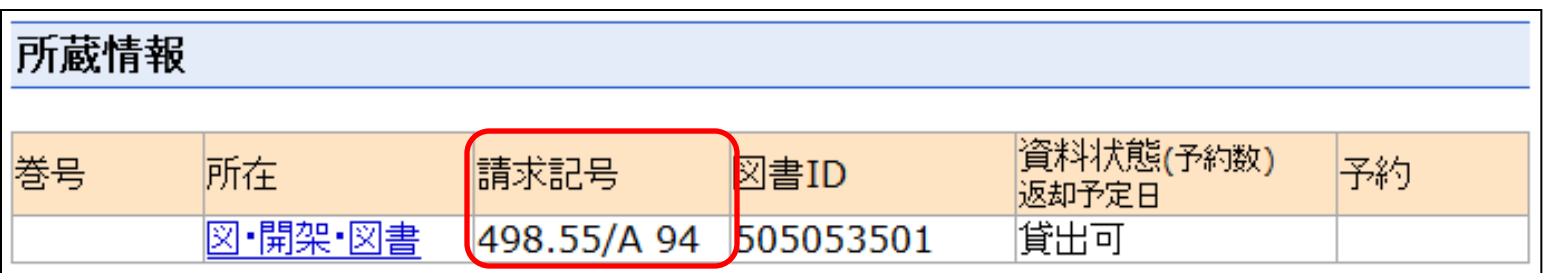

- ◆ 図書館の図書は請求記号順に並 んでいる
	- 本の背に貼ってあるシールの番 号
	- 図書の内容によって分類番号を つけている
		- 似た内容の図書は近くに集まっ ている

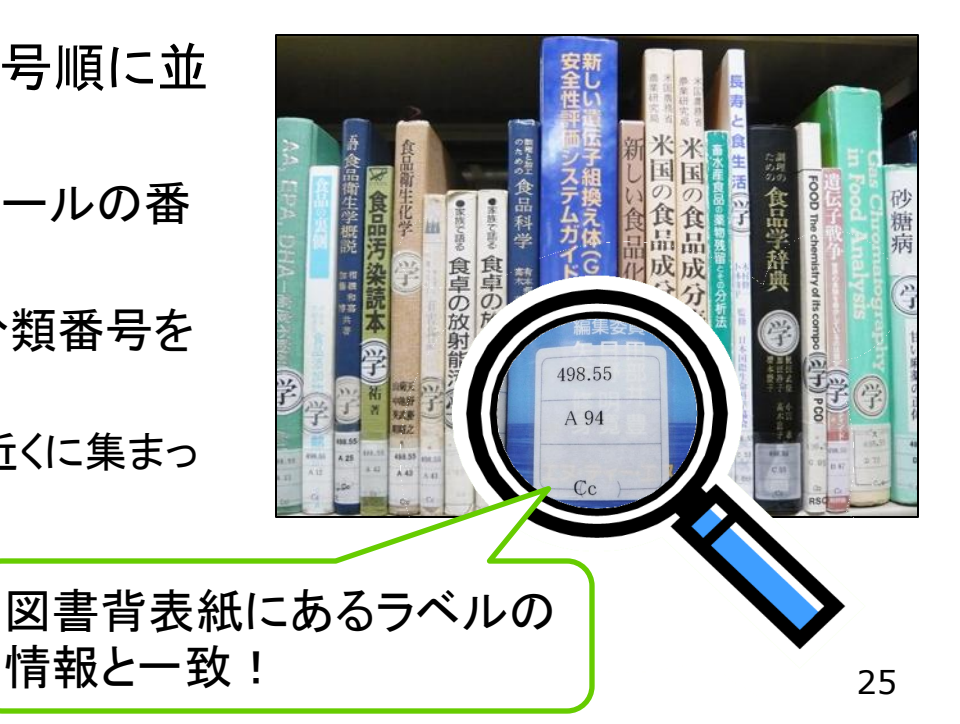

### NDC主綱表(百区分表)

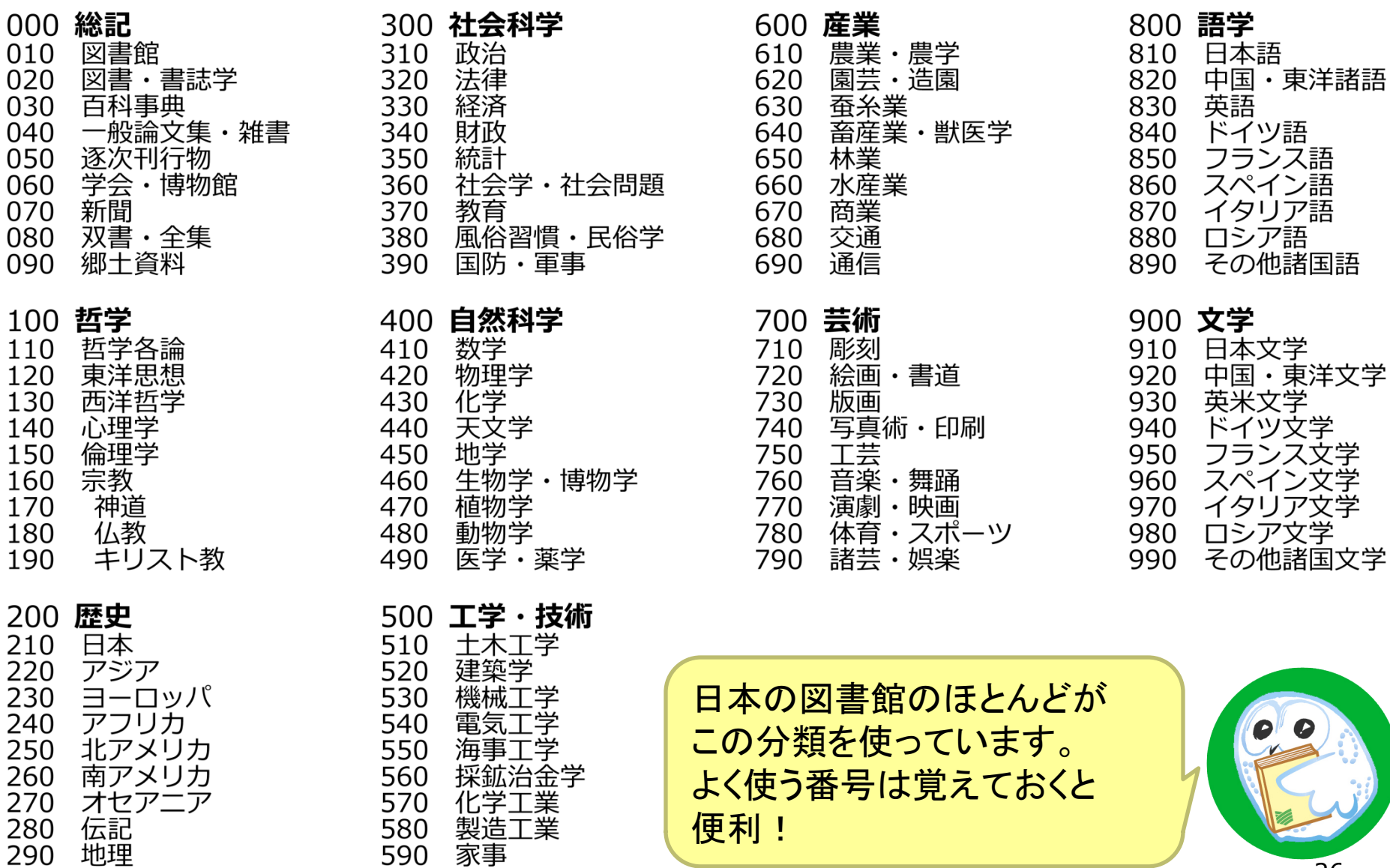

問題

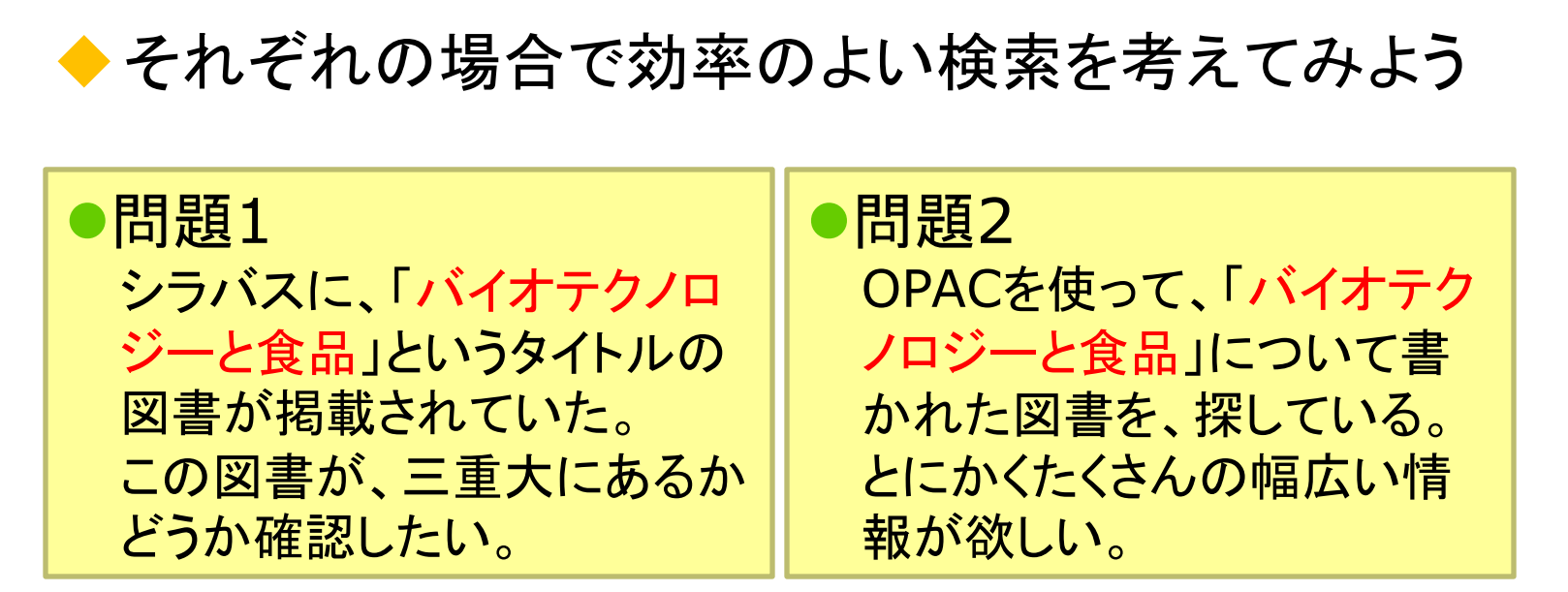

ヒント 今までのGoogleやYahoo!などでの検索経験を生かす  $+$ | ヘルプ | 多言語表示の仕方 | English version here ホーム 三重大学 図書館OPAC WWW検索サービス 簡易検索 | 詳細検索 | 新着図書 | 新着雑誌 | 雑誌一覧 | 貸出ランキング | 携帯OPAC | Myボータルログイン 27

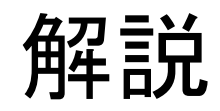

#### ◆どのような検索がしたいのかによって、効率良い検索 のためのキーワード入力方法が違います。

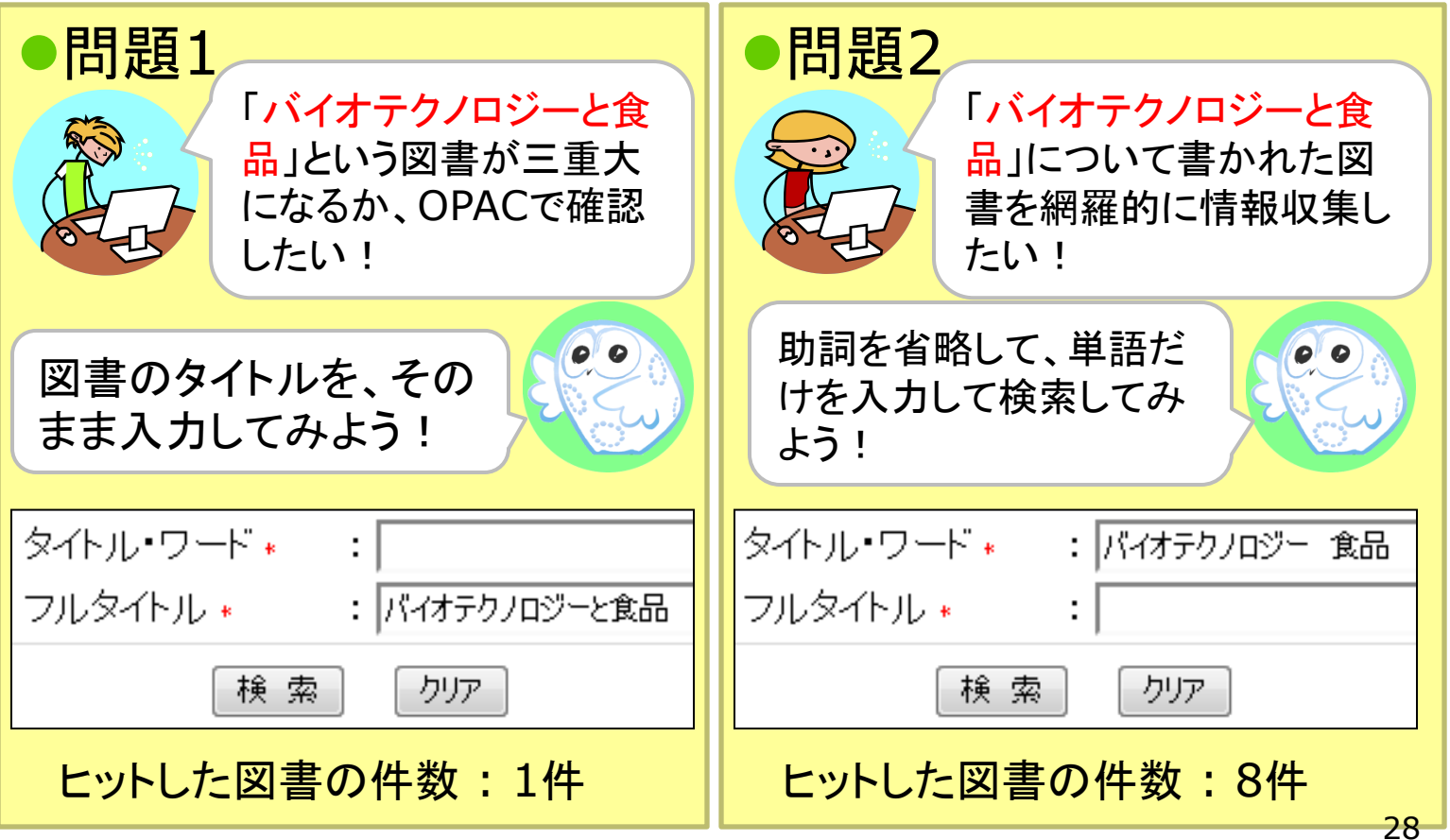

検索のコツ 論理演算 バイオ テクノ ロジー 食品 | 食品 | 食料 ●AND検索 ●OR検索 バイオテクノロジー 食品 食品 食料 スペースで区切る | (縦棒)で区切る AND検索、OR検索の方法はデータベースによって違いがあ ります。使う前に調べてみよう。

### **WebcatPlus** 全国の大学の資料を探す

#### WebcatPlusとは ウェブキャットプラス

### ◆全国版の検索システムです

• 三重大学を含む全国の大学が持っている資料 を探せます

### ◆ WebcatPlusの特徴

- 全国の大学の資料を収録≒日本で出版された 図書
- 目次・内容の紹介文が収録、検索対象
- 無料公開

http://webcatplus.nii.ac.jp/

### WebcatPlusを使ってみよう

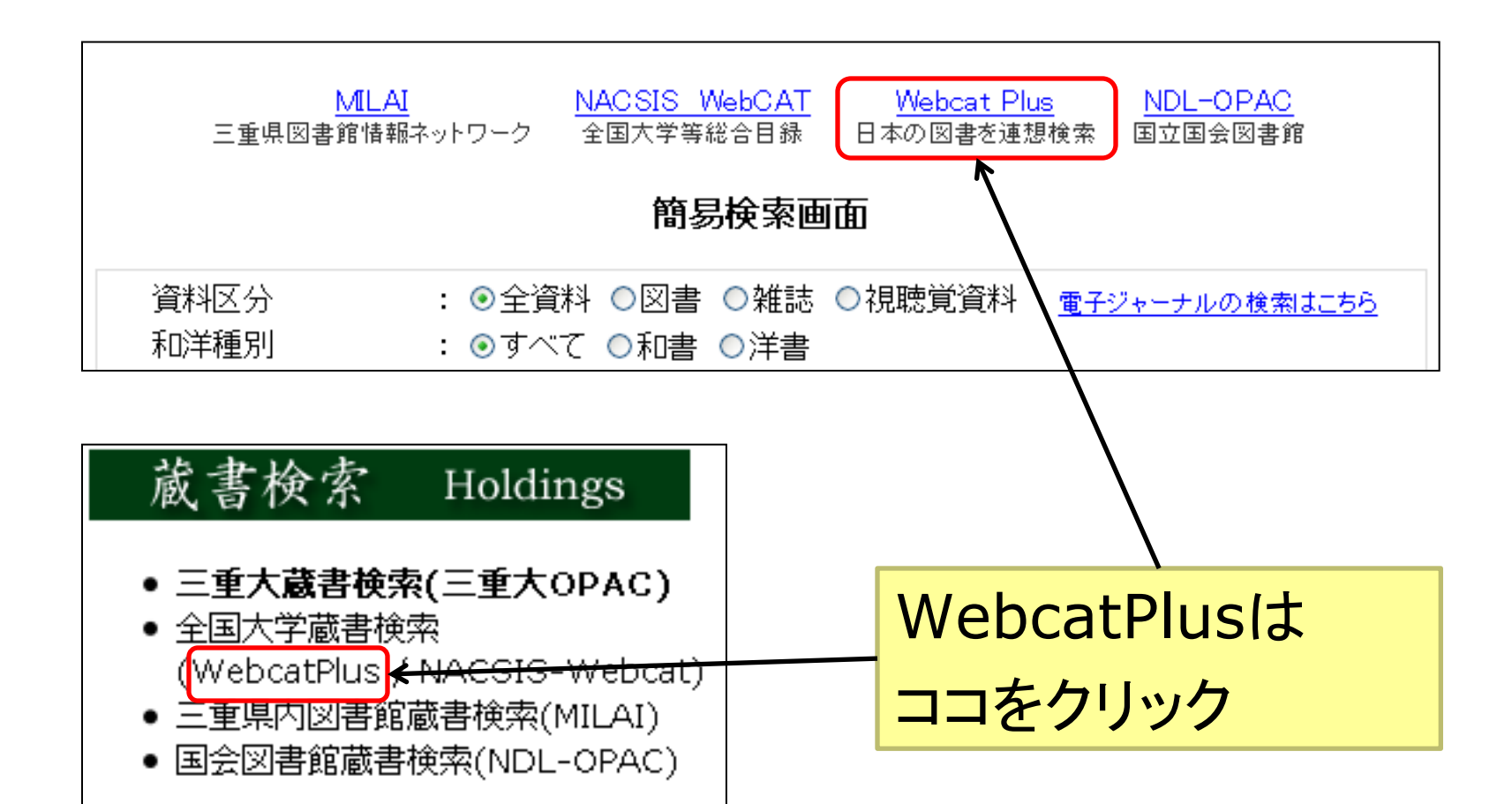

連想検索

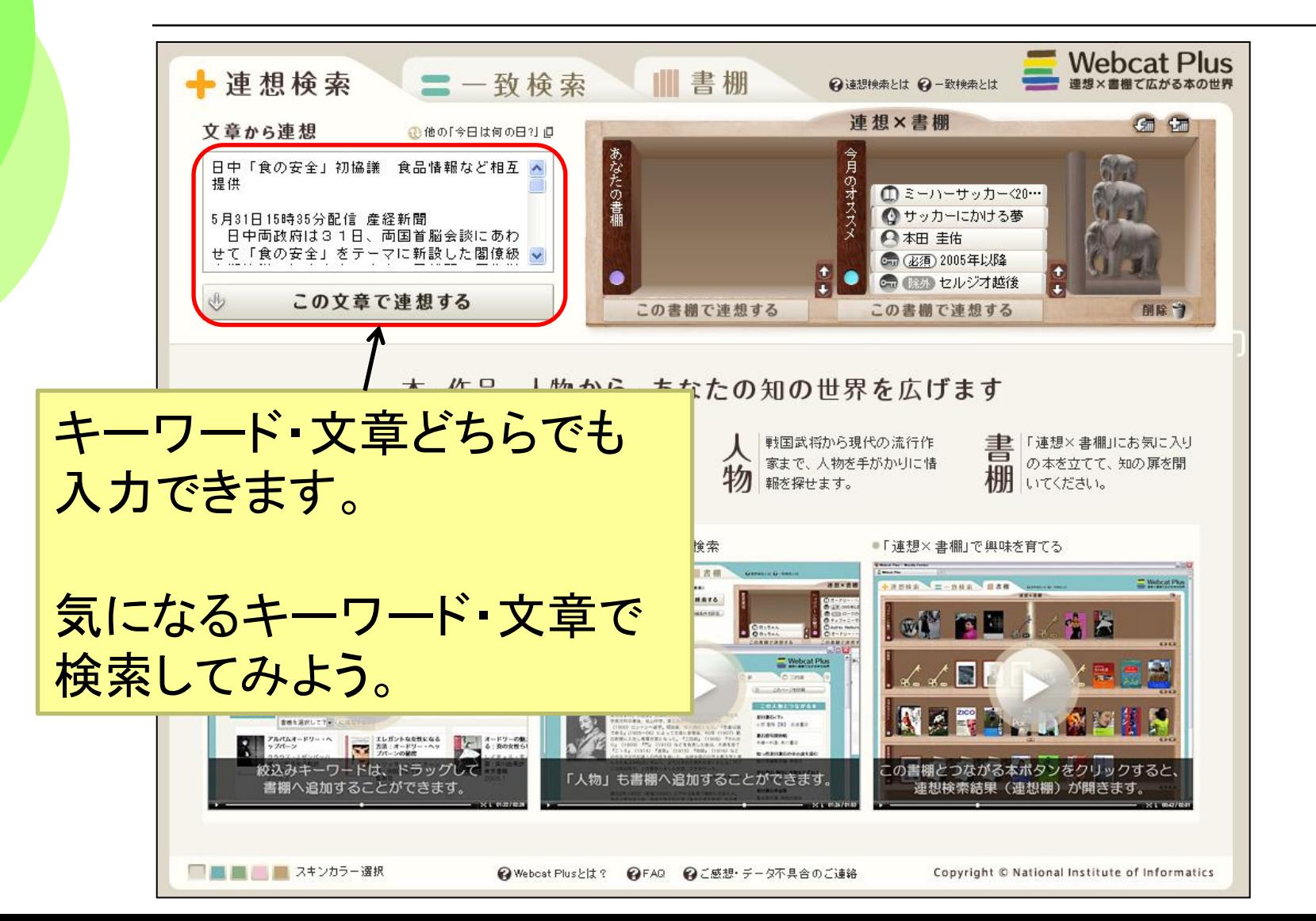

33

### 検索結果の見かた

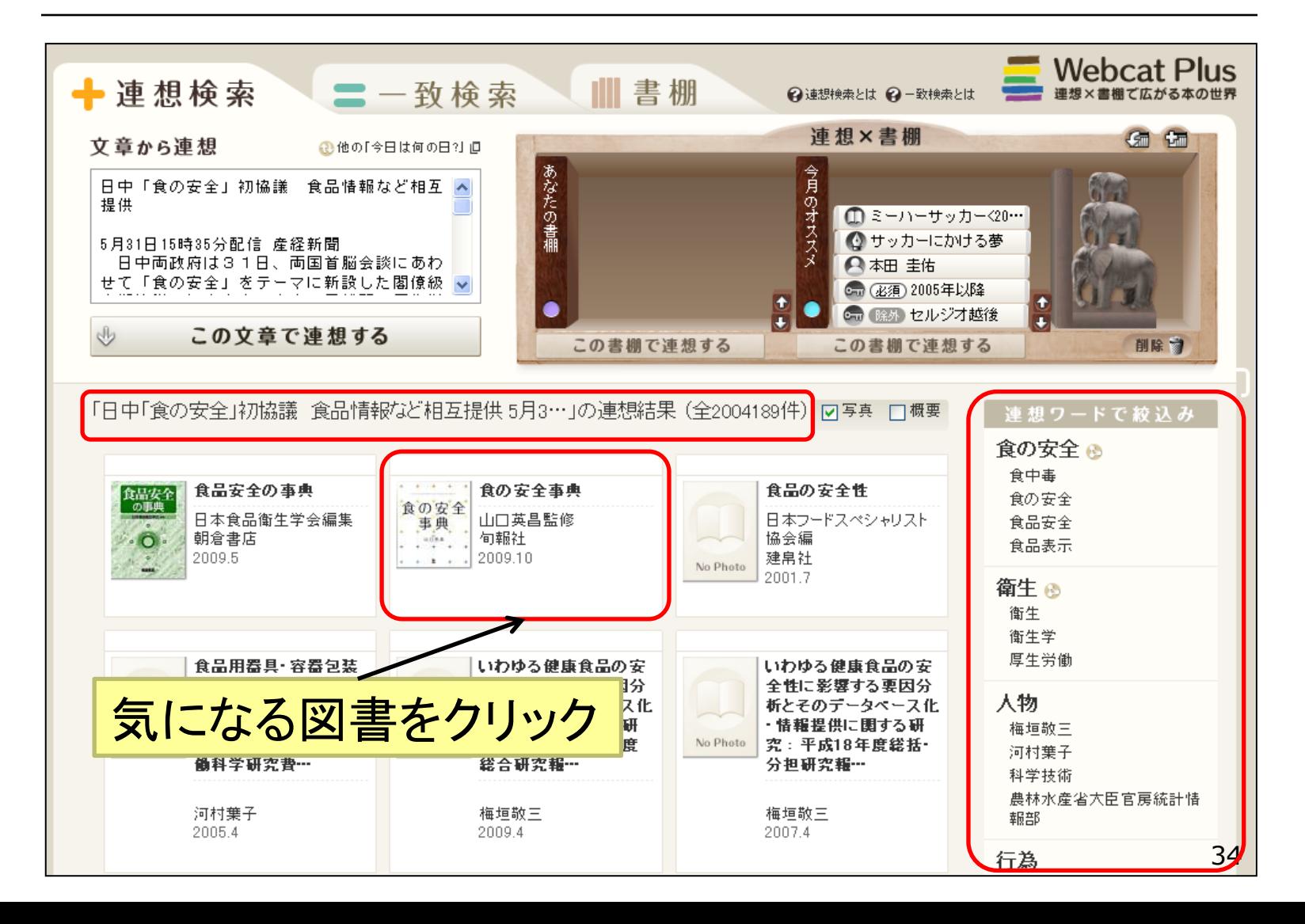

### 検索結果の見かた

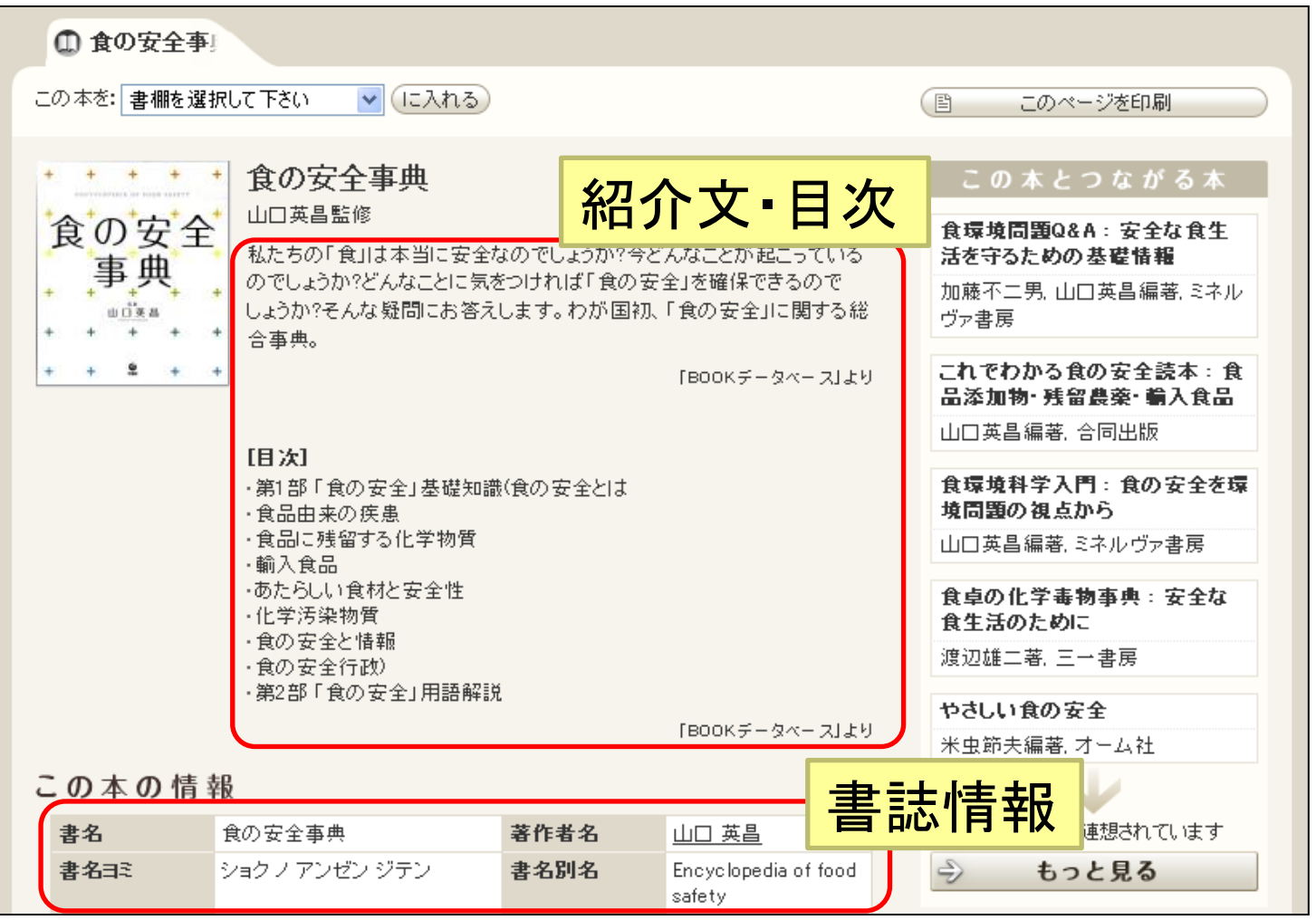

### この本を探すから三重大を探す

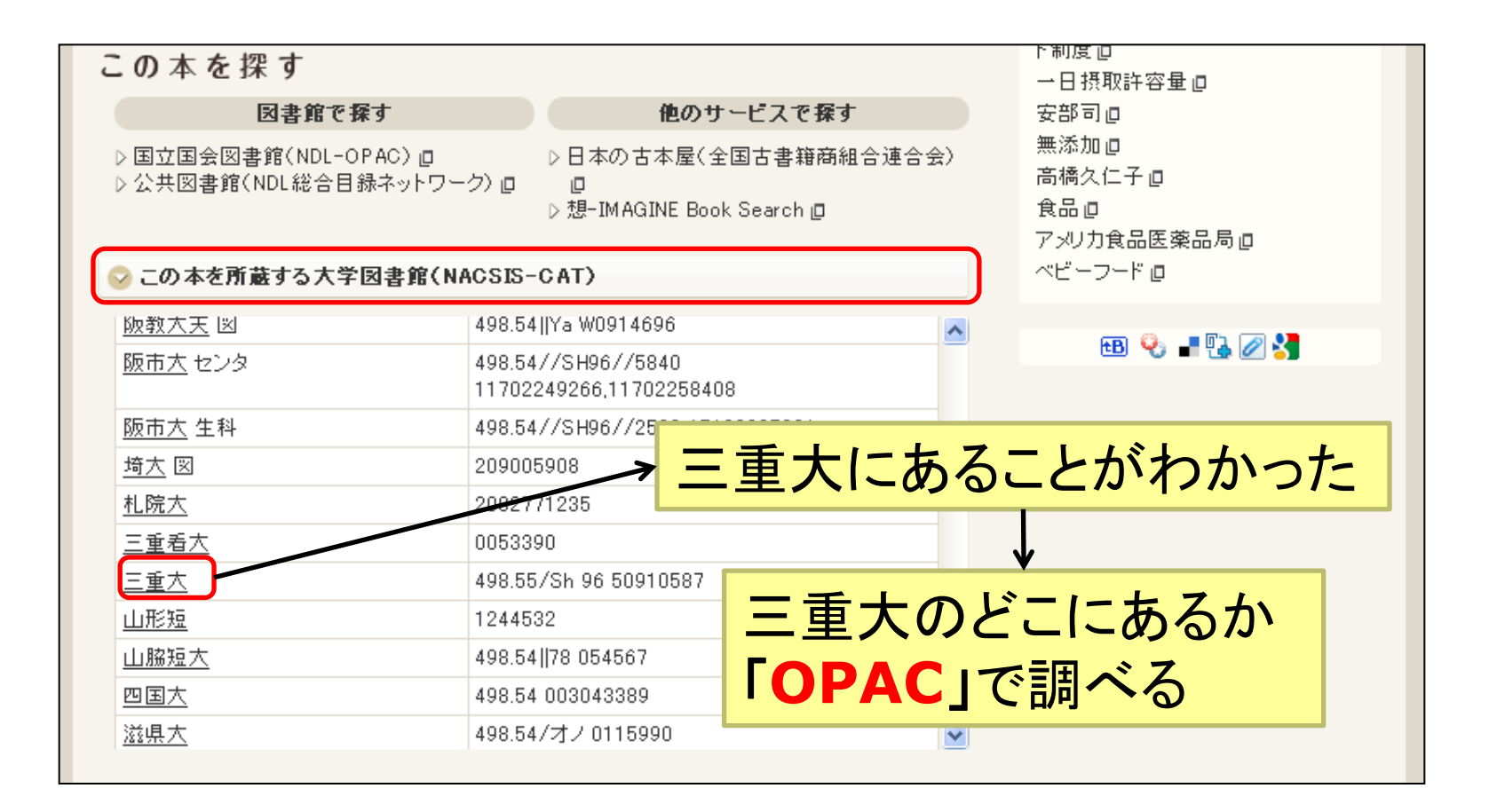

### WebcatPlusから三重大OPACへ

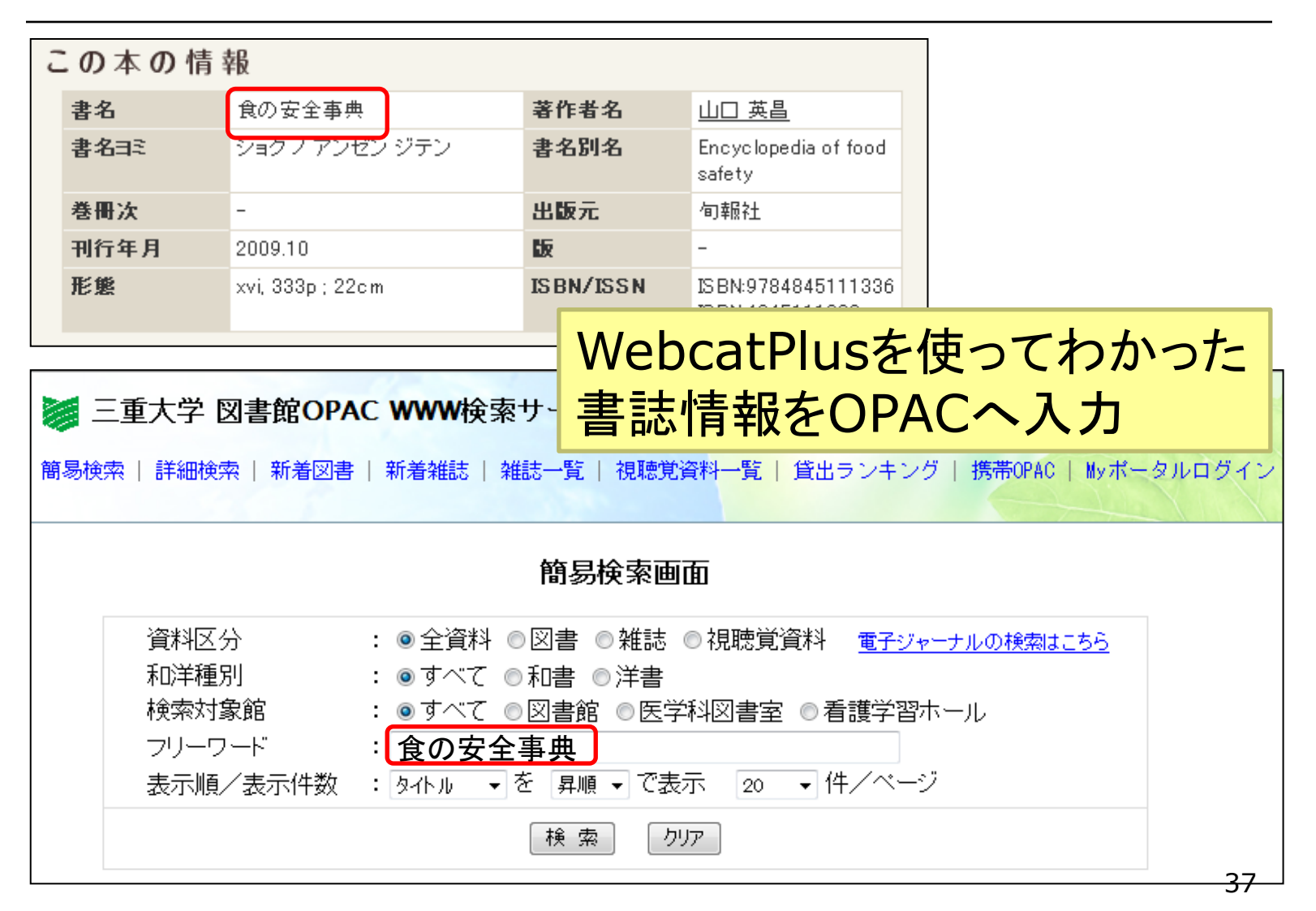

### 所蔵情報をチェック

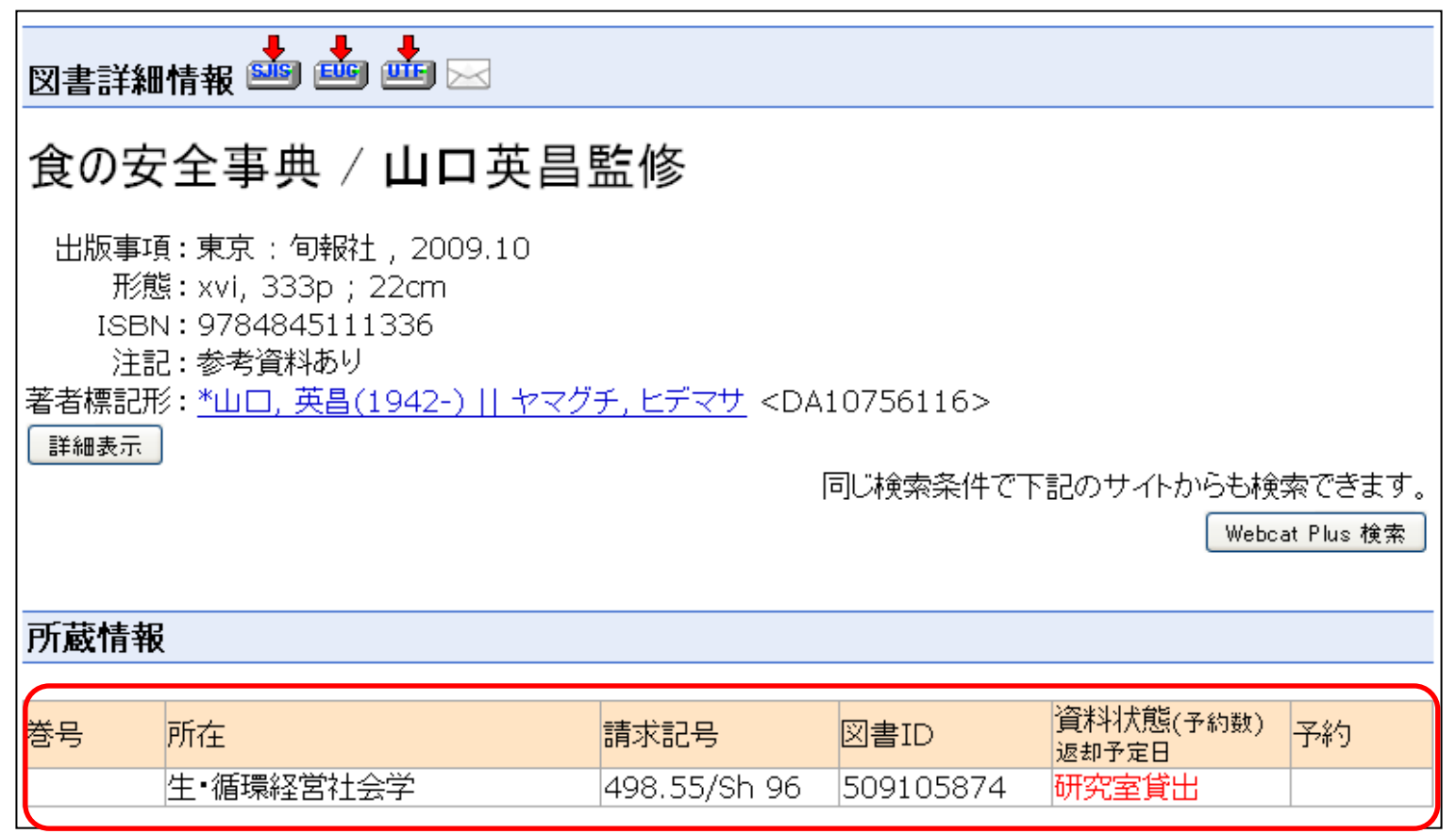

### 三重大にない資料は

#### ◆他の図書館からお取寄せできます

- 所蔵図書館一覧に三重大がないときはお取寄 せサービスを利用できます
- 他の大学から、公共図書館(県立図書館、市立 図書館など)から取寄せします

○ 送料はご負担ください

○三重県内の公共図書館からの取寄せは無料

一致検索

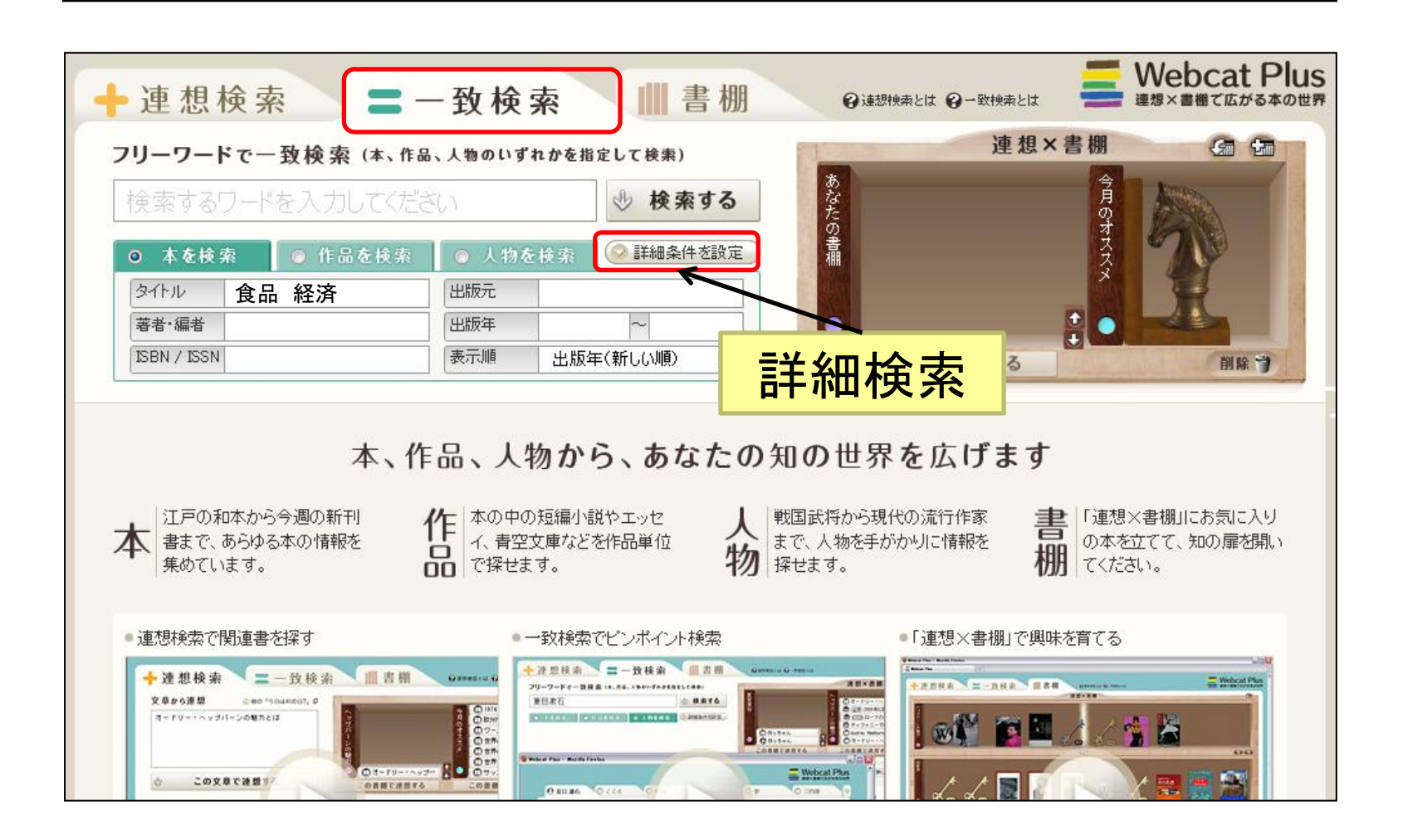

## **MILAI** 三重県内の資料を探す

MILAIとは み ら い

- ◆三重県内の公立図書館+大学図書館の蔵 書検索システムです
	- 県内にどんな本があるかがわかる
	- どの図書館にあるかがわかる

◆インターネット上の無料の公開データベース

- 図書館から、研究室から、自宅からWEB上で検 索できます
- http://www.milai.pref.mie.jp/

#### MILAI豆知識

MILAIは **Mi**e **L**ibrary **A**dvanced **I**nformation Network System の略称です。

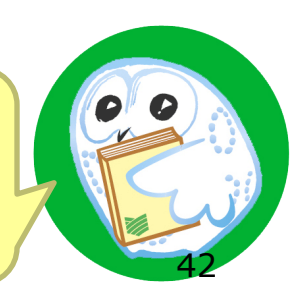

### MILAIを使ってみよう

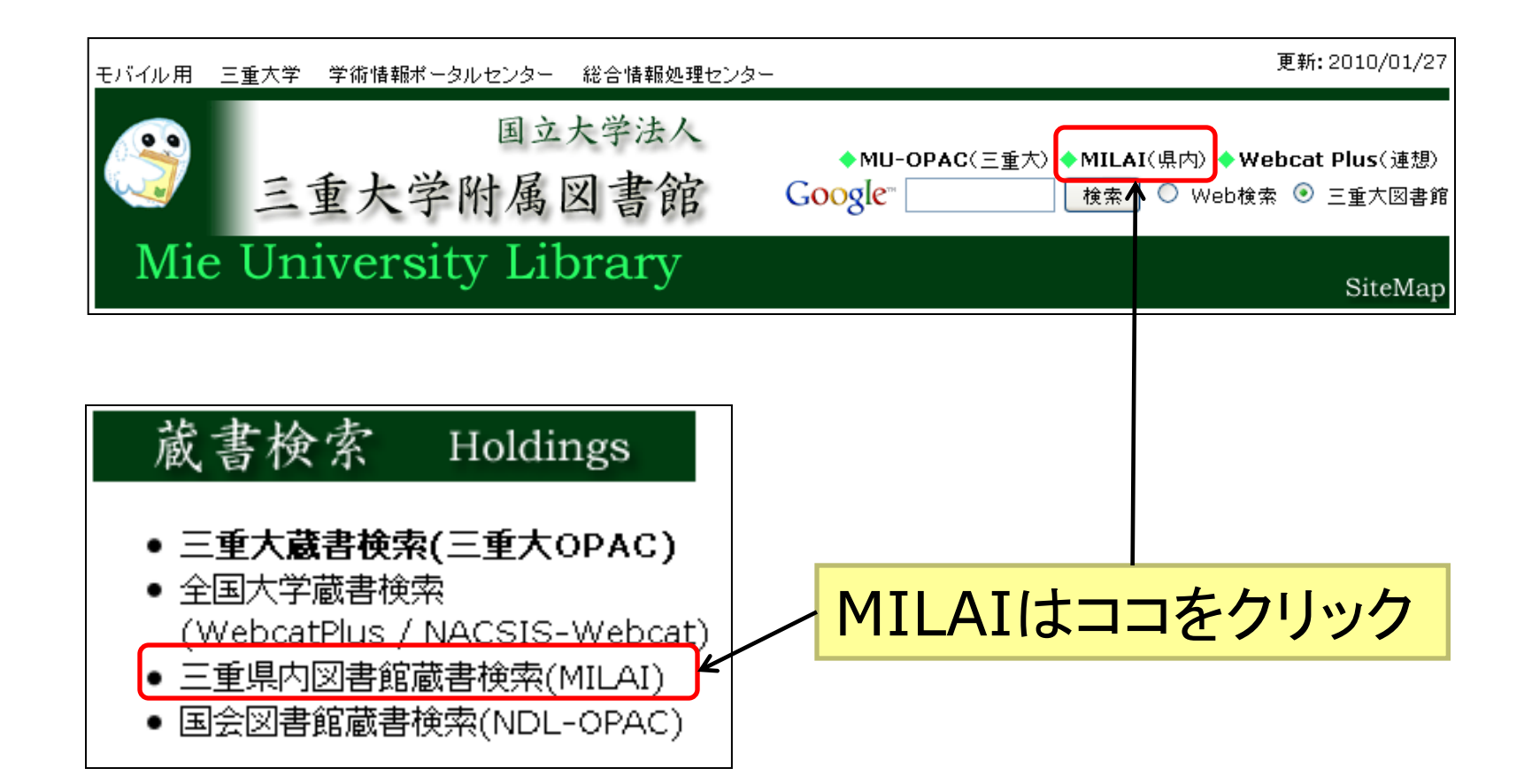

### MILAIで図書を検索

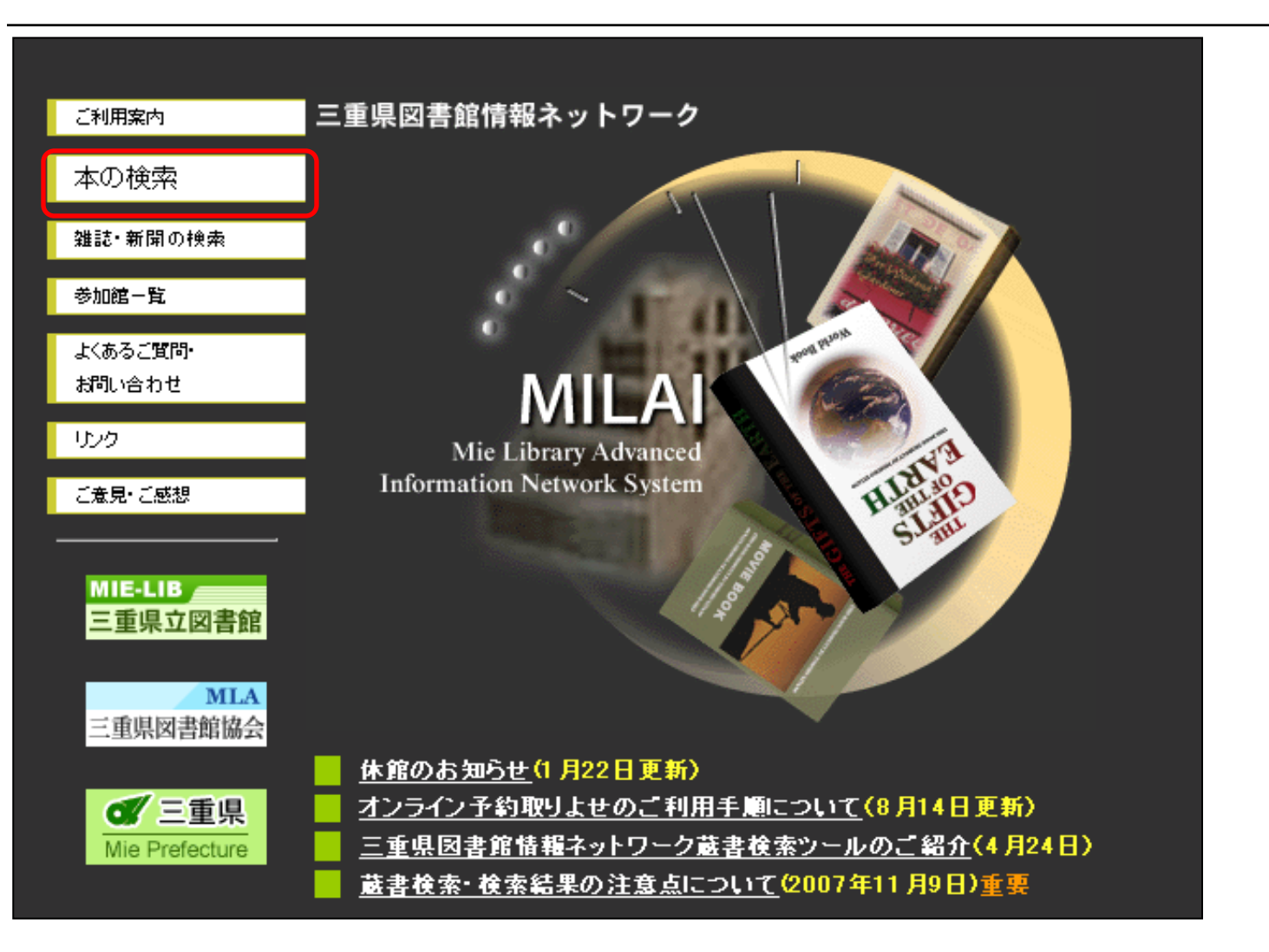

### MILAI検索画面

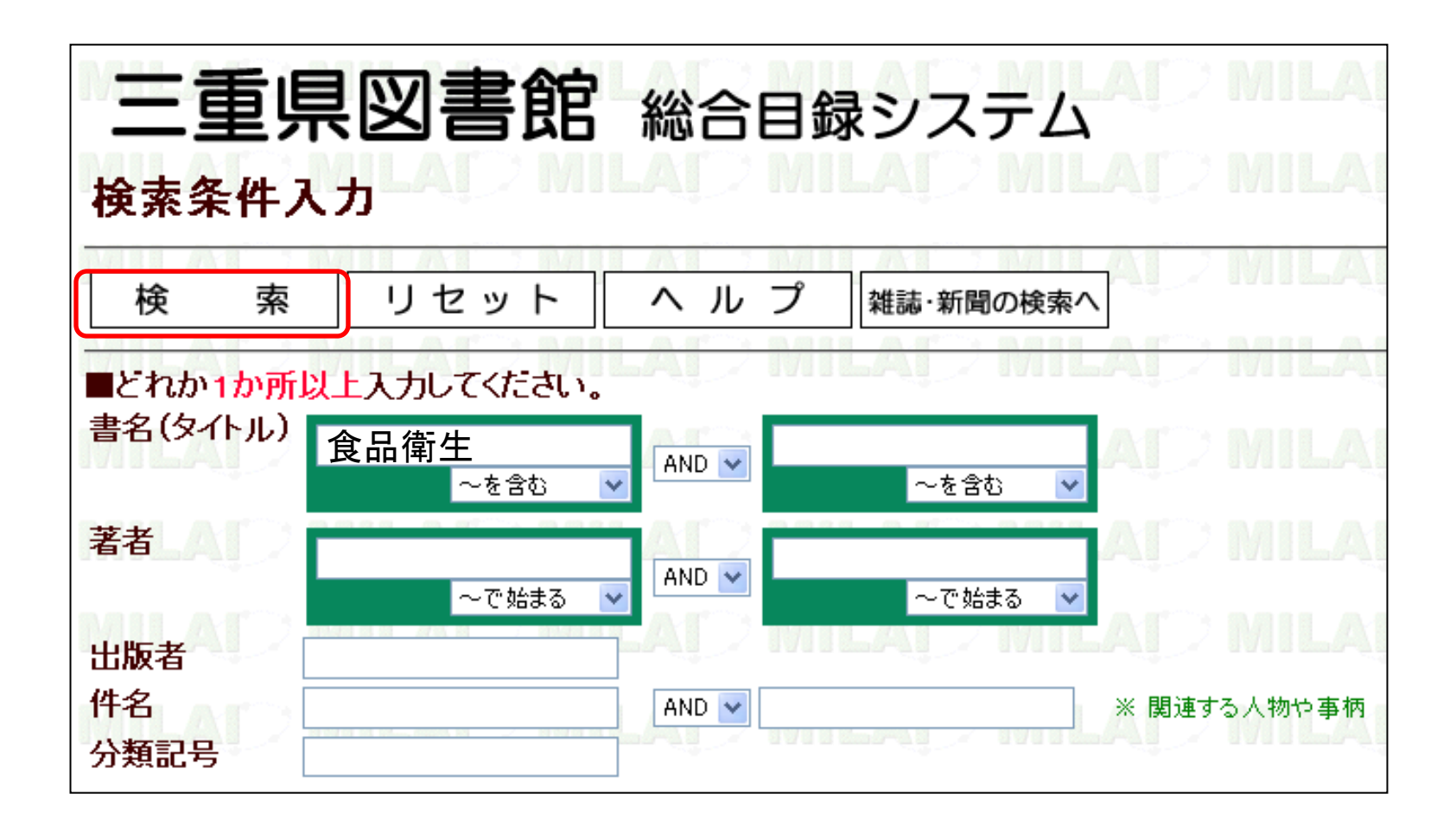

### 検索結果の見かた

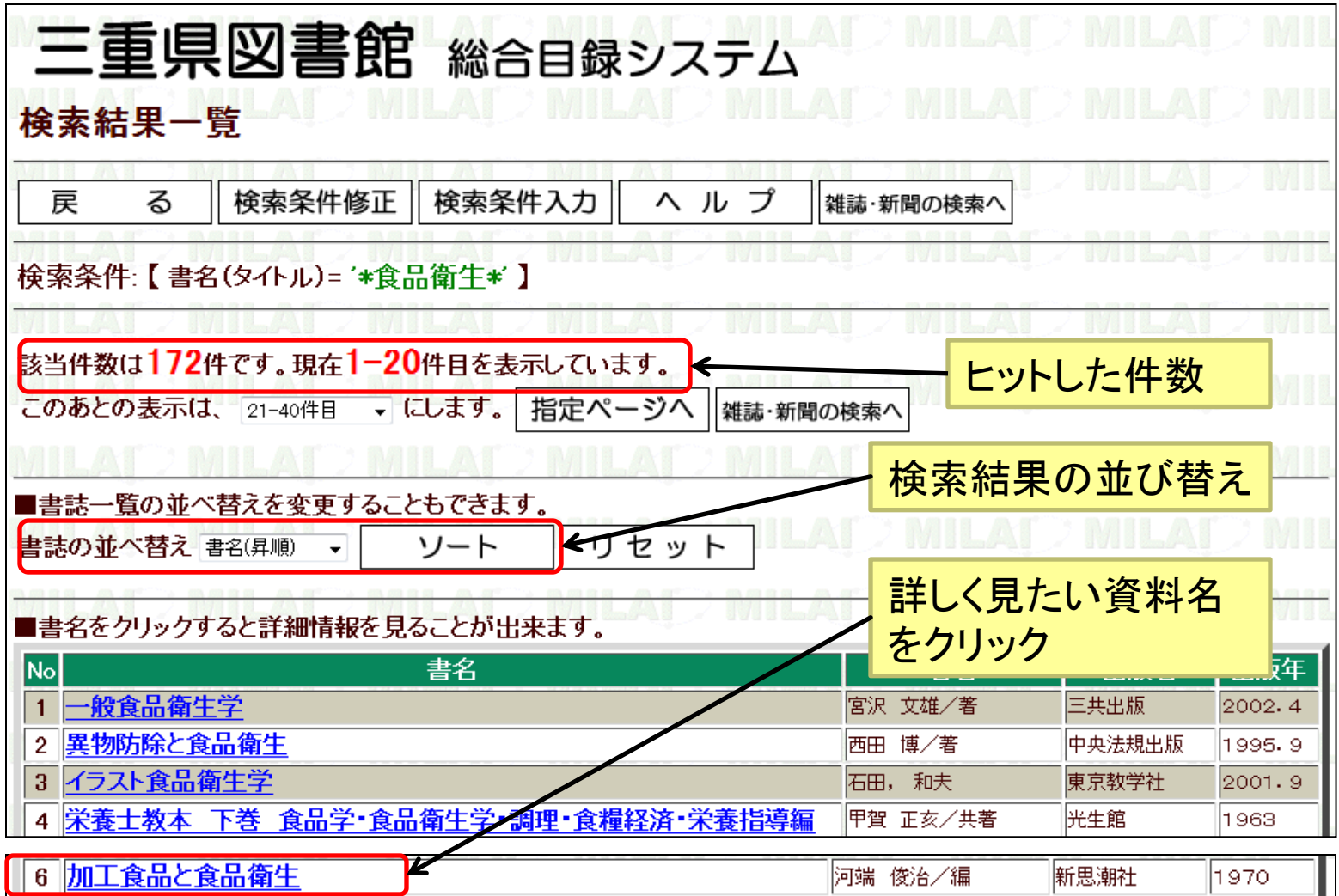

### 検索結果の見かた

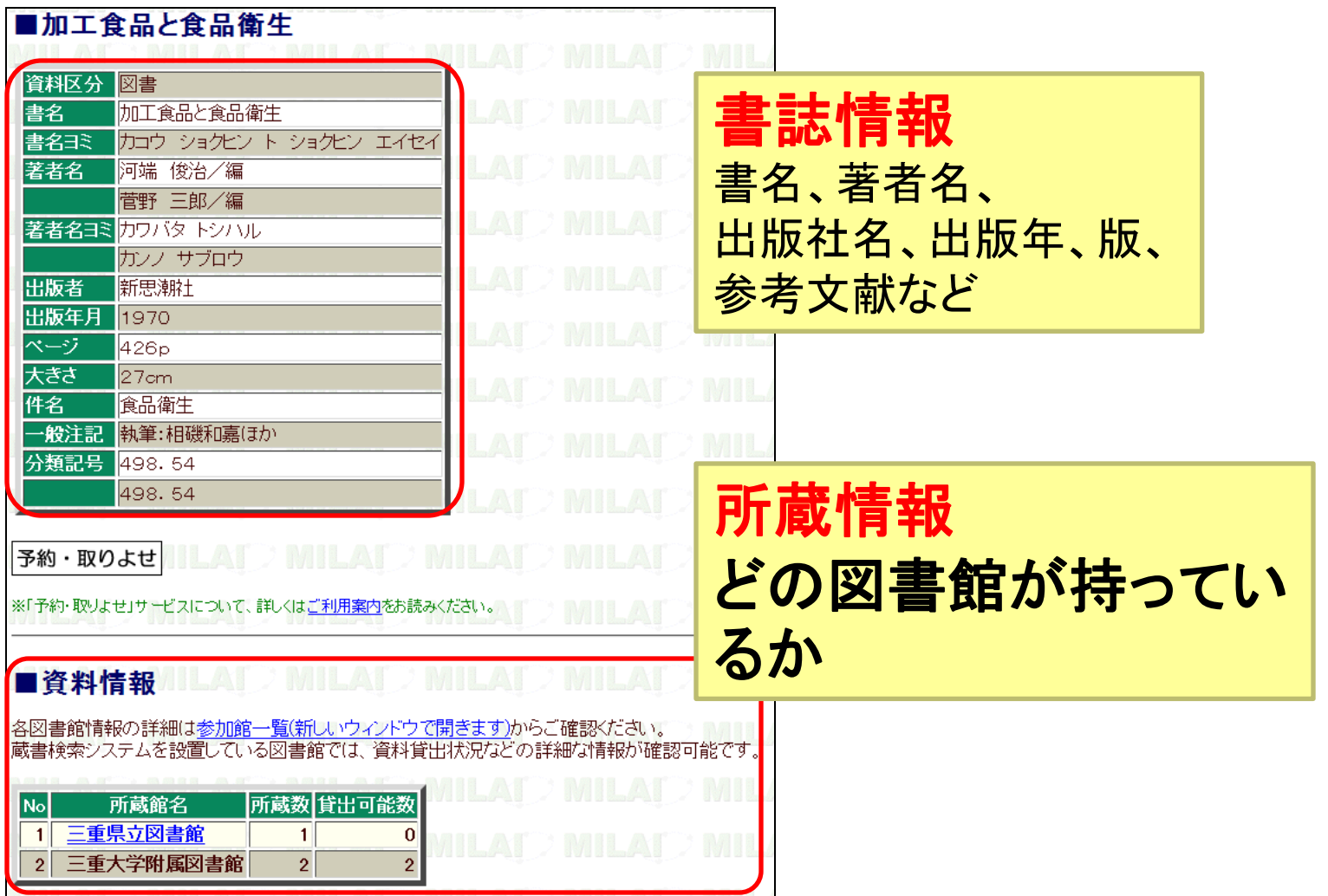

### MILAIから三重大OPACへ

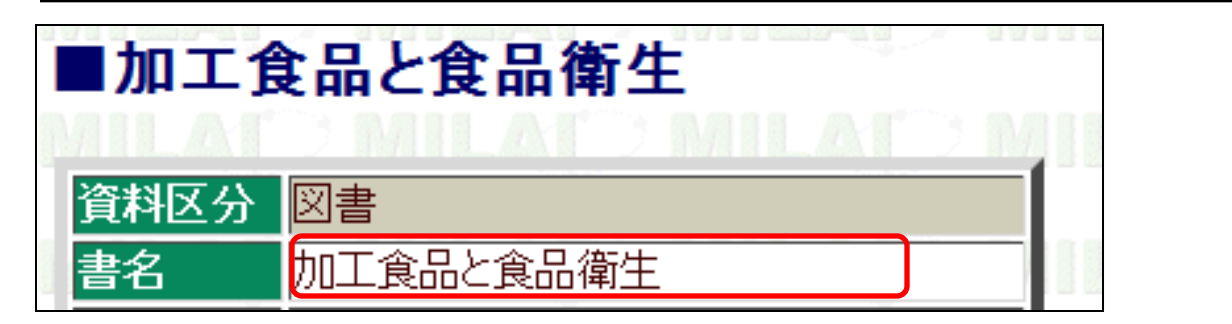

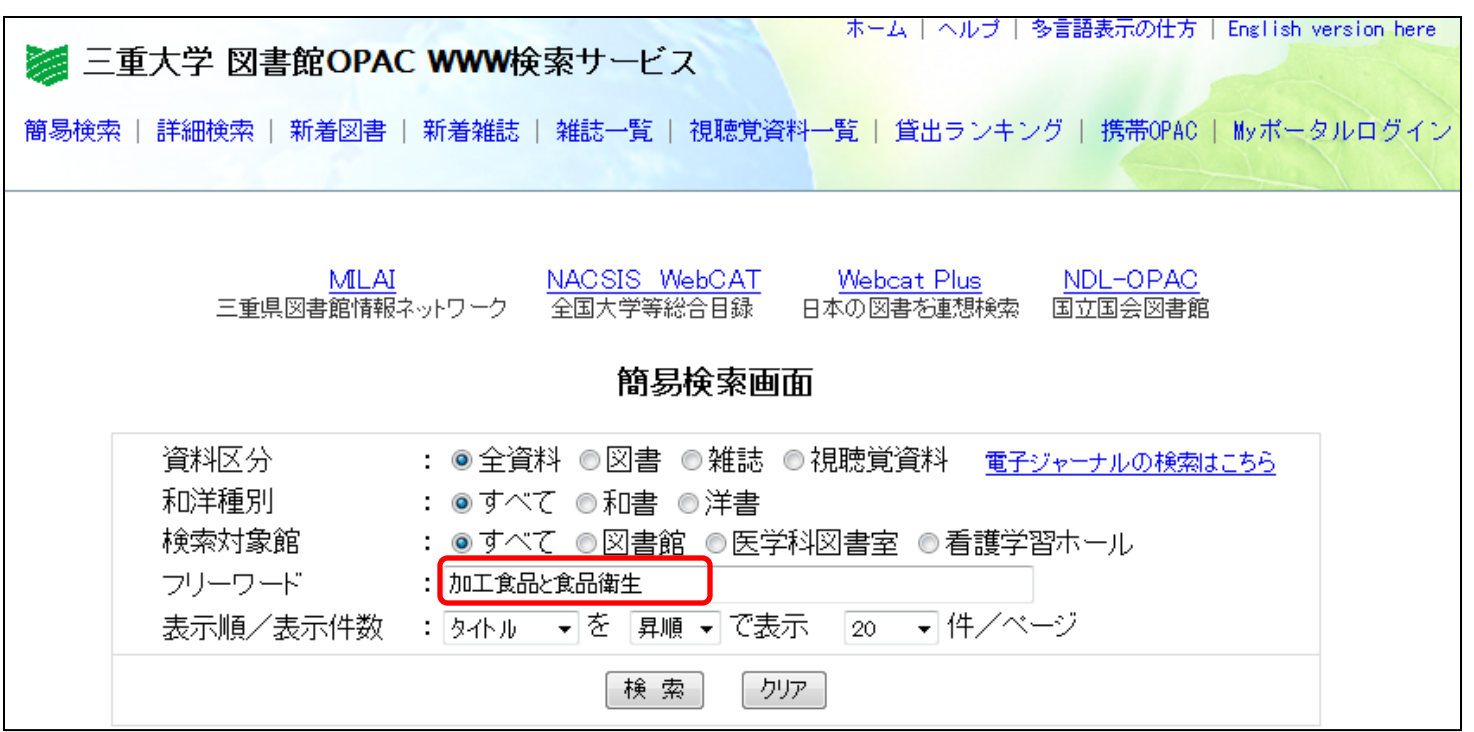

### 所蔵情報をチェック

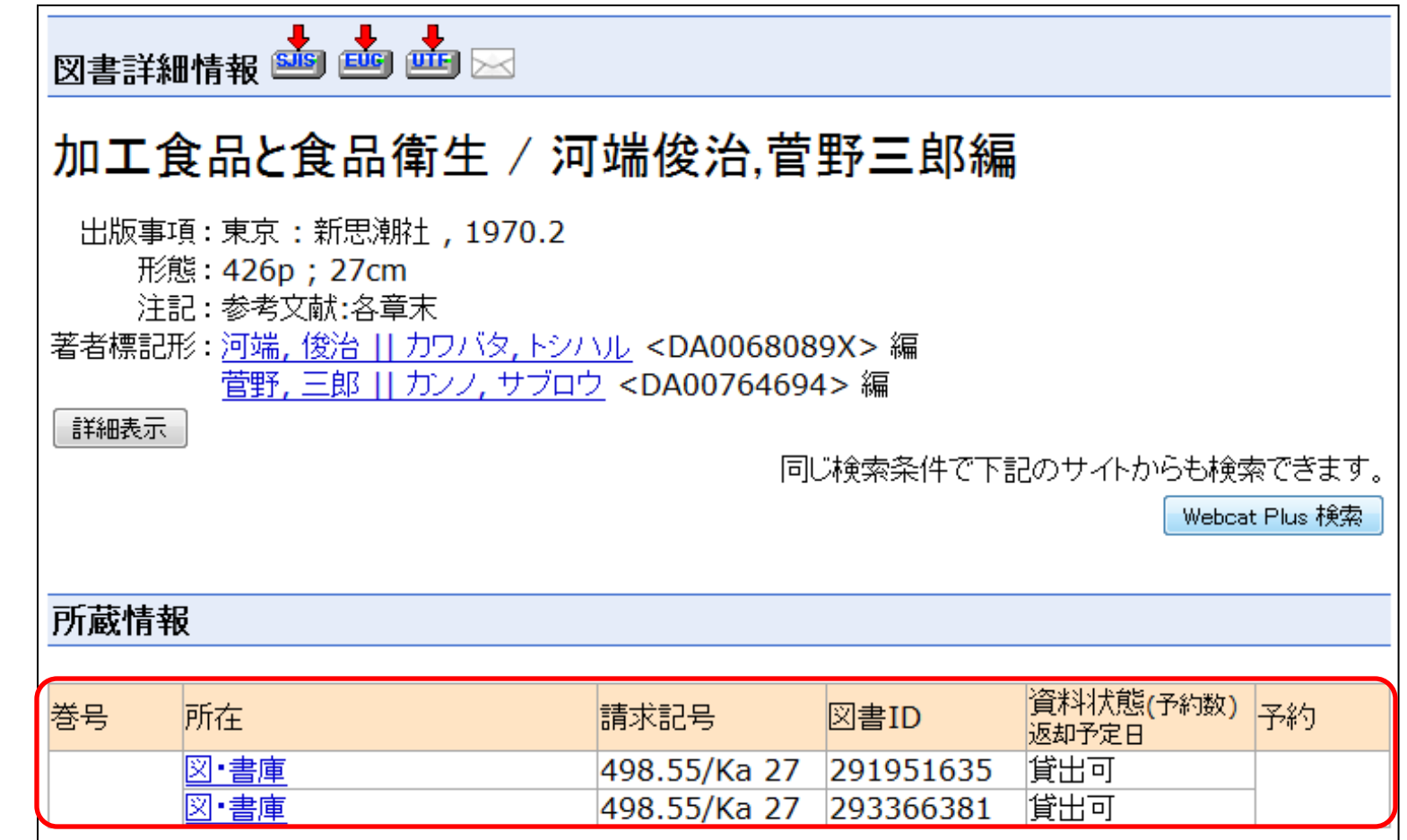

# 図書館の活用

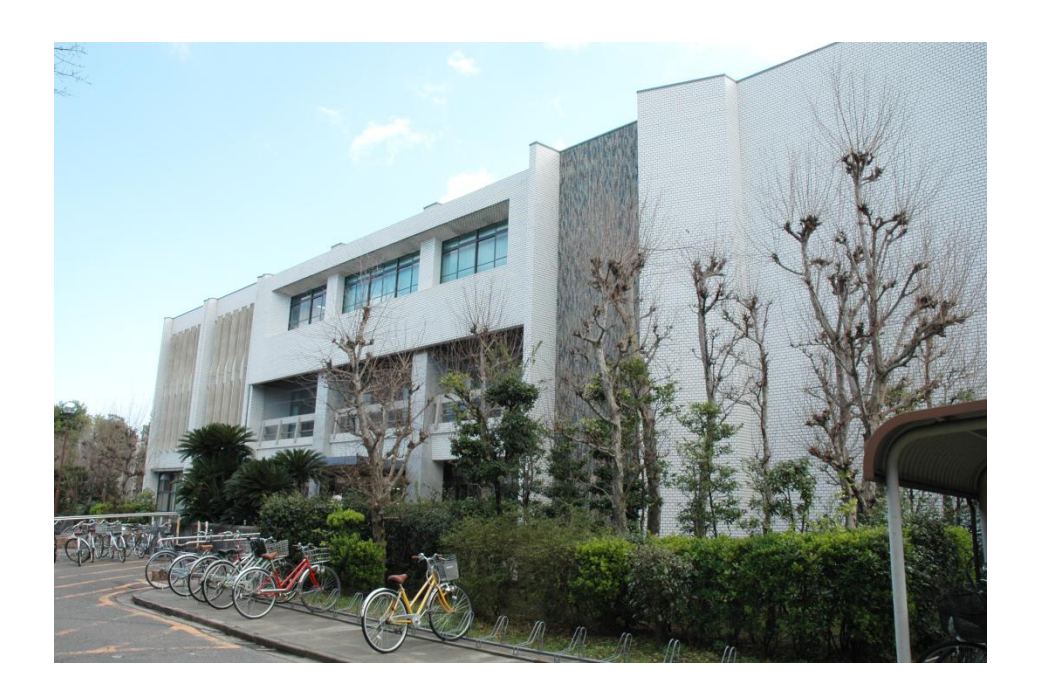

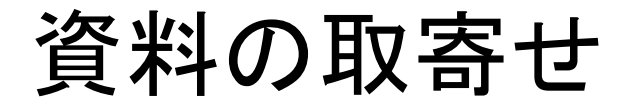

◆三重大にない資料はお取寄せ

- 図書→現物を取寄せ
- 雑誌→コピーを取り寄せ
- 送料とコピー代はご負担ください
- 県内の公共図書館からの取寄せは送料無料

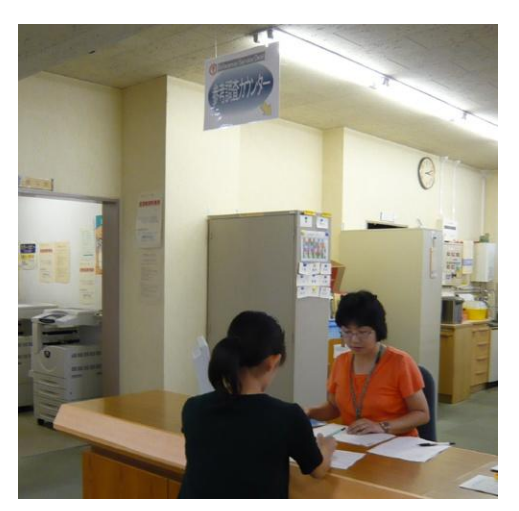

申込みは図書館 参考調査カウンターへ

### 図書購入リクエスト

#### ◆三重大にない図書をリクエスト

# リクエスト お待ちしています

#### 学生さんからの図書購入希望(リクエスト)受付中!!

必要な本が図書館にない!! そんな時はあきらめずに希望の図書をリクエストしてみてください。 リクエストは図書館HP内Myポータルから★ (https://opac.lib.mie-u.ac.jp/portal/user.php?plang=jpn) 三重大学附属図書館

52

Library

### 貸出中図書の予約

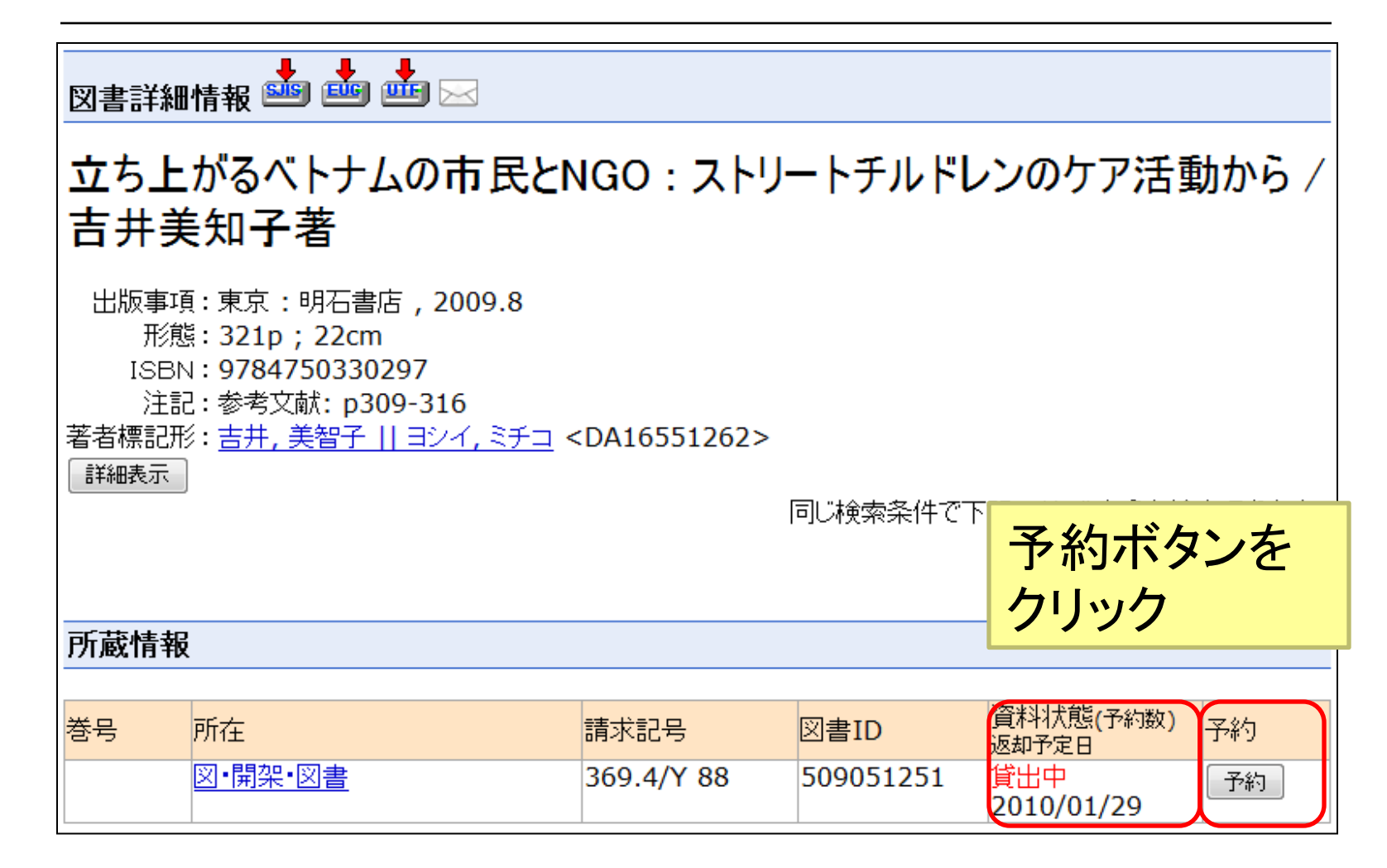

### 返却期限の延長

- ◆もっと長く借りていたい!
	- 図書の貸出期間は2週間
	- 3回まで返却期限を延長できます
	- 返却期限は延長手続きした日から2週間後にな ります
	- 予約が入っている図書は延長できません

### WEBサービス(Myポータル)

#### ◆オンラインで申込みできます

- 資料の取寄せ、リクエスト、予約、返却期限の延 長はWEBサービス(Myポータル)でできます
- 自宅から、研究室からもOK

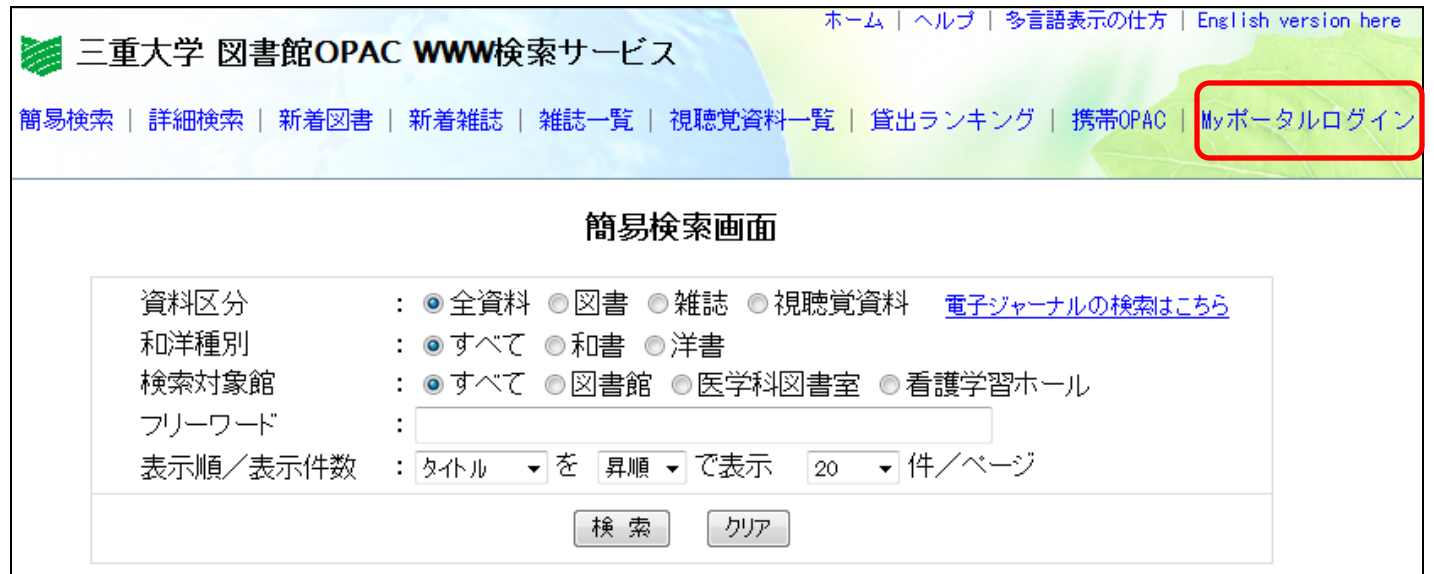

Myポータルにログインしよう

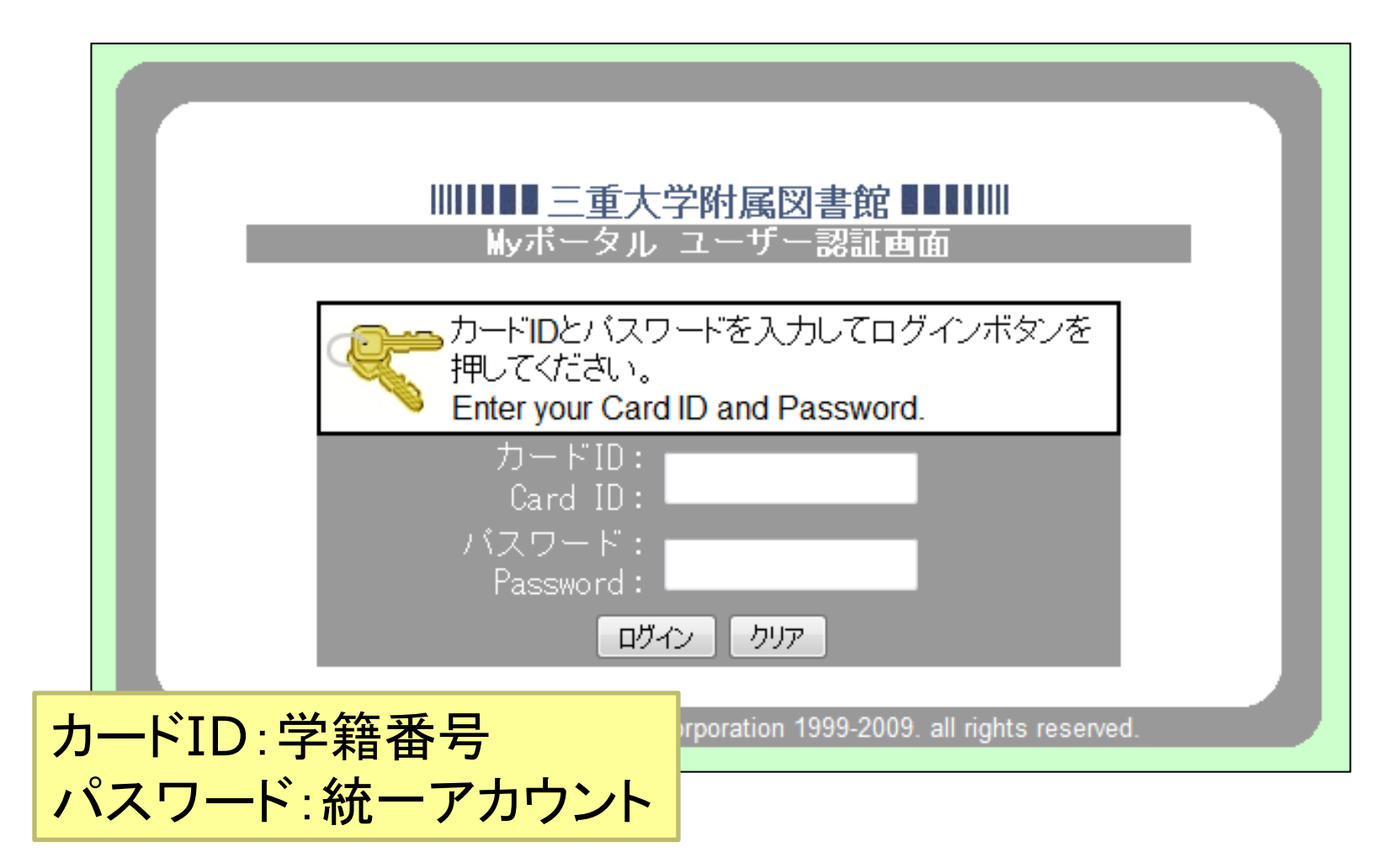

### Myポータルメニュー画面

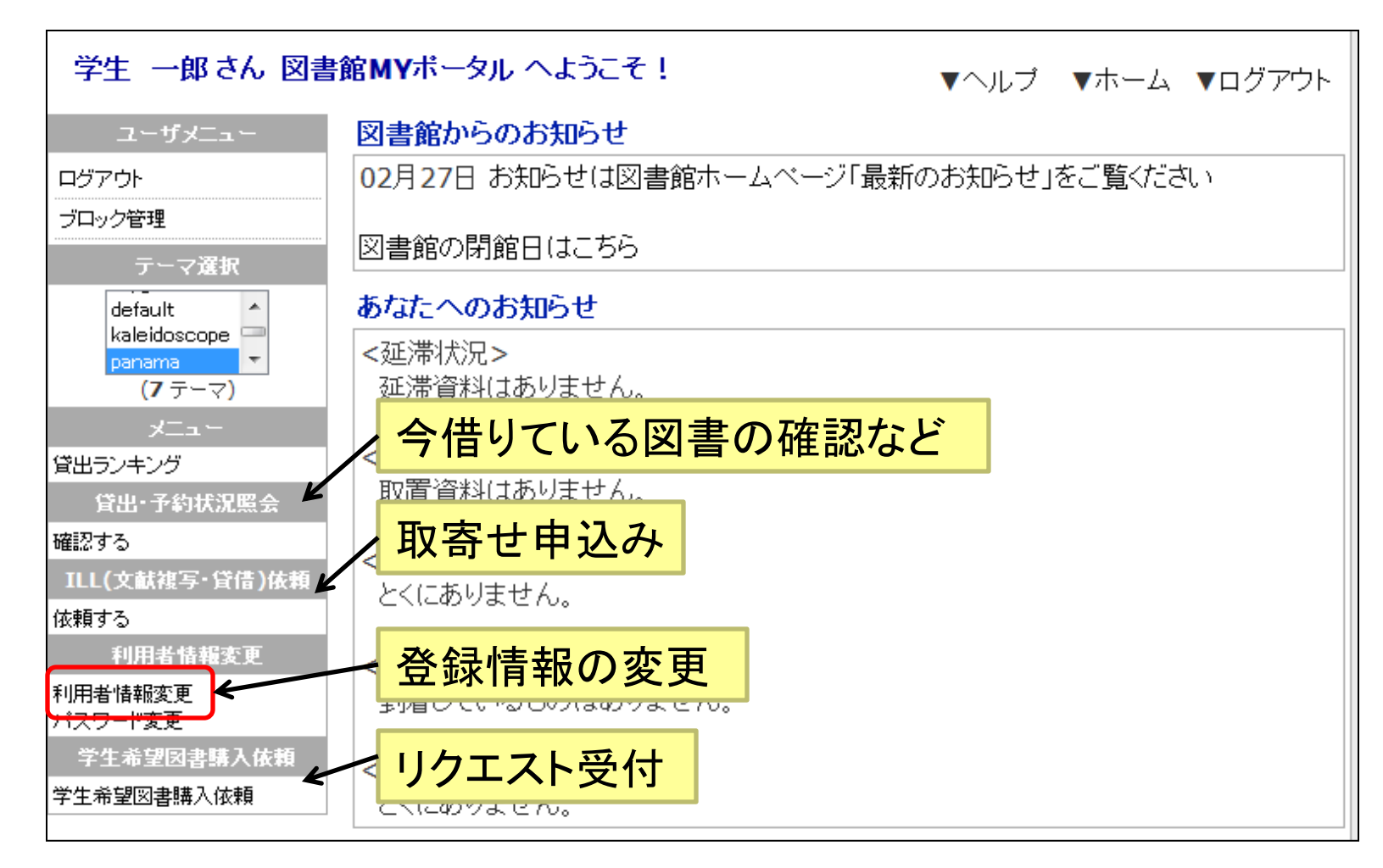

### メールアドレスを登録しよう

#### ヘルブ ※利用上の注意 ・修正したい項目の内容を変更の上「登録内容変更」ボタンを押してください。 ・E-MAILアドレスの変更は、E-MAILアドレス2へ入力して下さい。 ここで修正できない項目に変更や誤りがありましたら図書館貸出カウンターにて変 更手続きを行ってください。 利用者情報変更 メールアドレスを入力 -ド番号 940159180 学生 一郎 • 大学のアドレス 図書館 • 家のパソコンのアドレス 2100/03/31 • 携帯電話のアドレス 電話番号2 なんでもOKです!!7線番号 literacy@ab.mie-u.ac.in E-MAILアドレス E-MAILアドレス2 登録内容変更

### 目的にあったデータベースを使おう

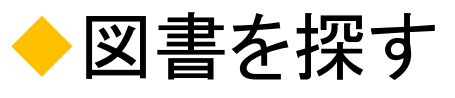

- 三重大OPAC
- WebcatPlus
- MILAI

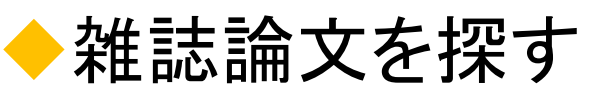

- CiNii
- MAGAZINEPLUS
- Web of Science

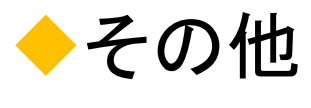

- 新聞記事
	- 聞蔵(朝日新聞)
	- 中日新聞
	- 日経テレコン21(日 経新聞等)
- 百科事典
	- Japanknowledge
	- ネットで百科

すべて図書館のホームページからリンクされています

### データベースはここから利用できます

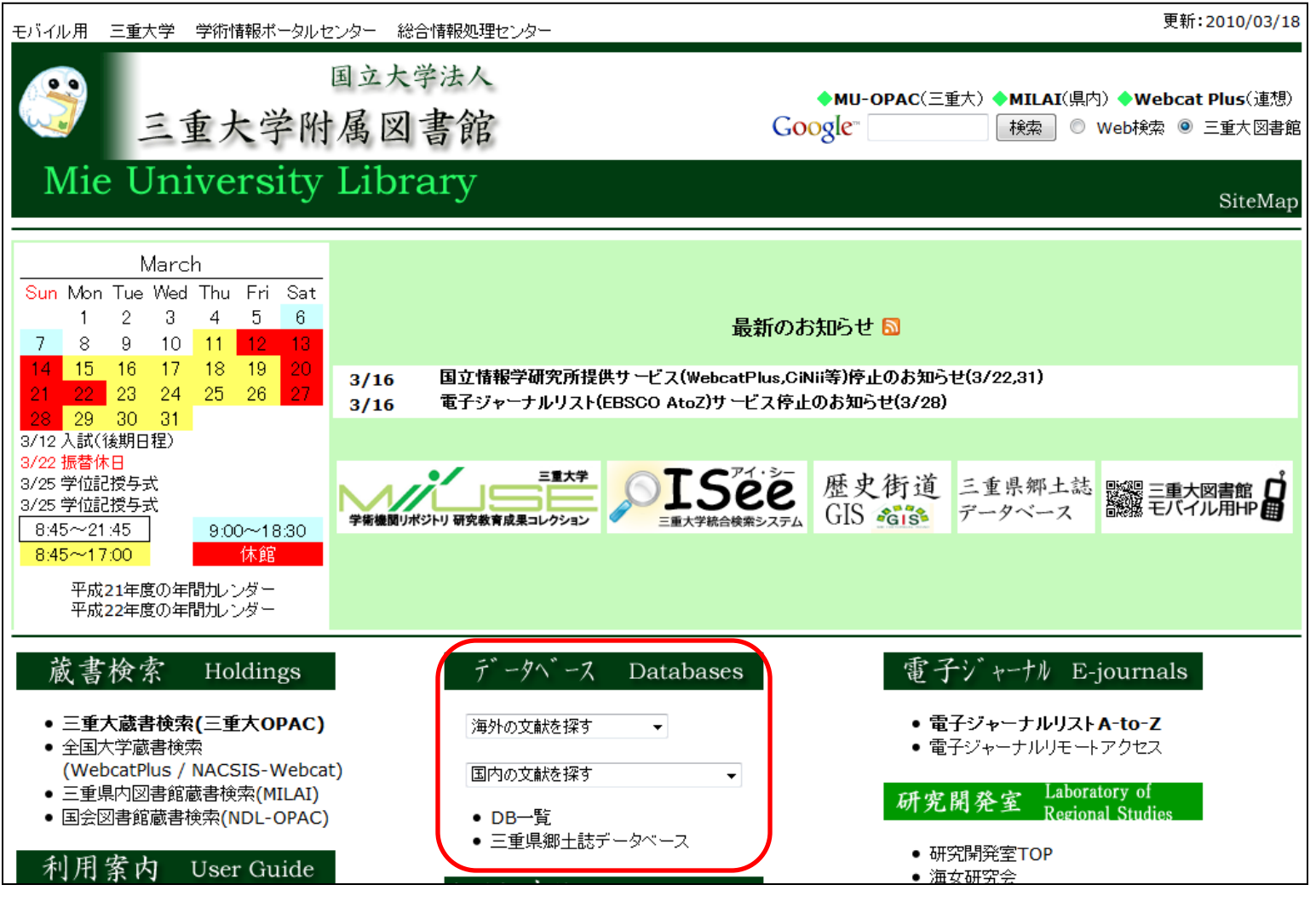

講習会

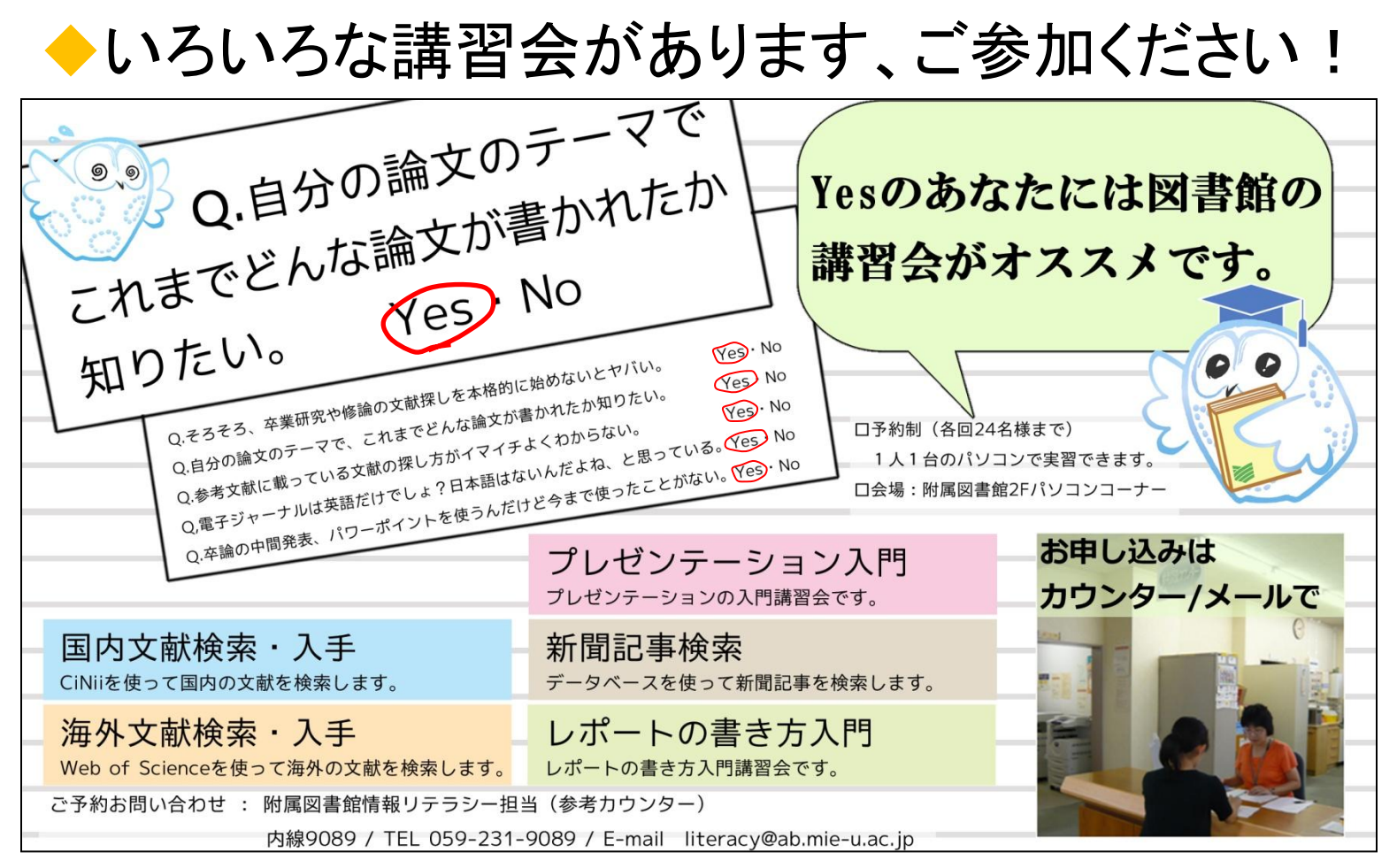

### 視聴覚資料コーナー新しくなりました

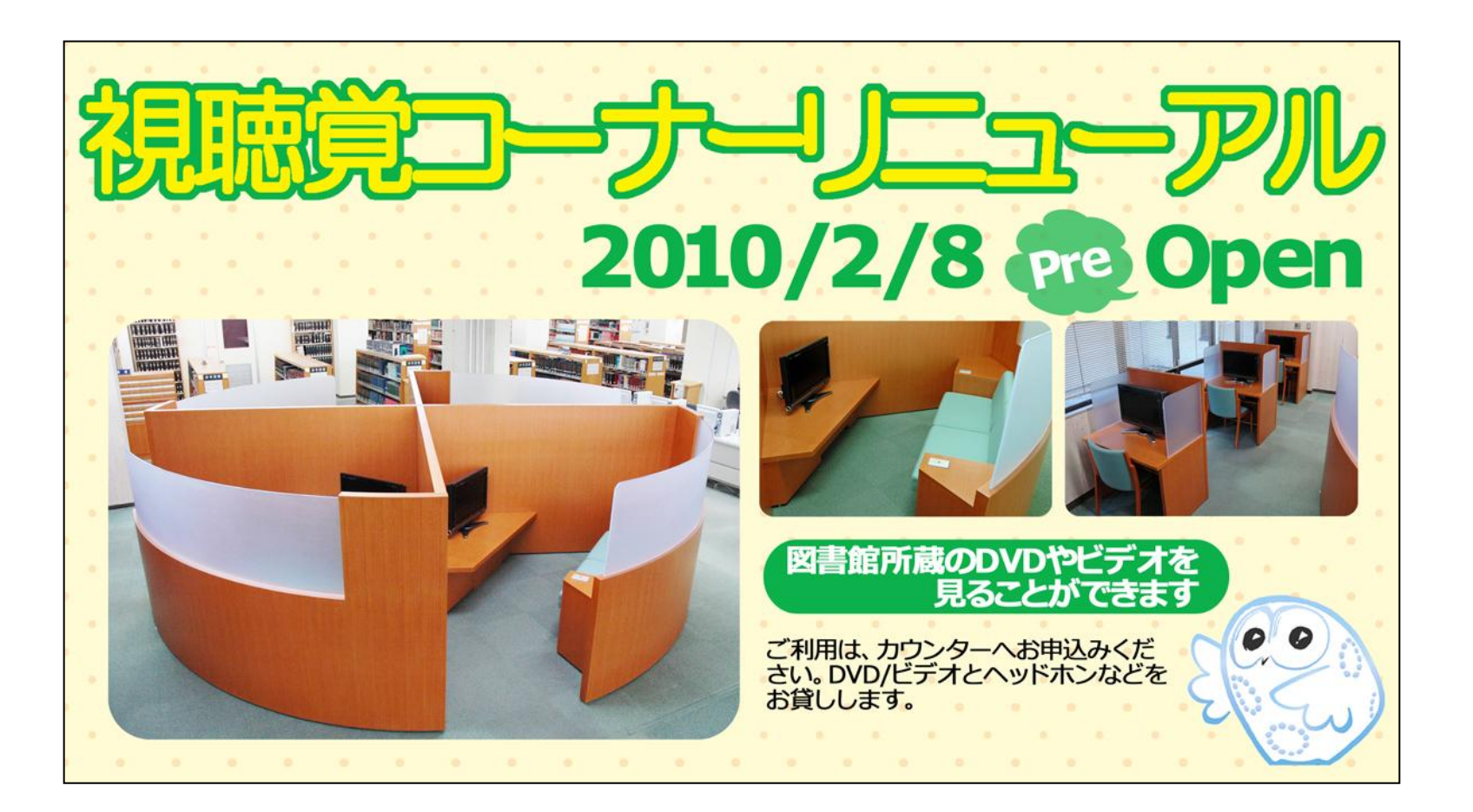

### そして・・・図書館員と仲良くなろう!

◆何かわからないことがあったら、 いつでも図書館のスタッフに質問してください。 ◆スタッフは、みなさんが図書館サービスを 充分に活用するためのサポートをします。 ぜひ、ご利用ください。 ようこそ 図書館へ!! ●貸出返却・開館情報:閲覧担当 Email lib-service@ab.mie-u.ac.jp ●参考質問・所蔵調査:情報リテラシ一担当  $\overline{H}$ Email literacy@ab.mie-u.ac.jp ●文献複写・現物貸借:相互貸借担当 Email portal@ab.mie-u.ac.jp 63

### 小テスト 小テストで、今日の内容を確認しましょう